Master Guide Document Version: 4.23 – 2024-03-19

# SAP Focused Run

Release 4.0 Feature Package 02

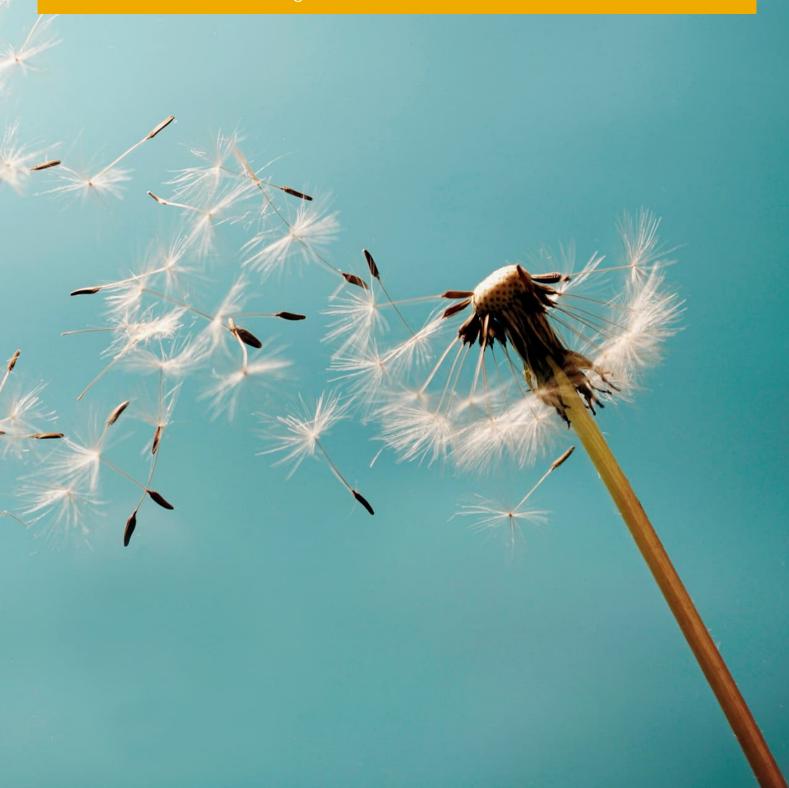

# Typographic Conventions

| Type Style          | Description                                                                                                    |
|---------------------|----------------------------------------------------------------------------------------------------|
| Example             | Words or characters quoted from the screen. These include field names, screen titles, pushbuttons labels, menu names, menu paths, and menu options.                                                                              |
|                     | Textual cross-references to other documents.                                                                                                    |
| Example             | Emphasized words or expressions.                                                                                                    |
| EXAMPLE             | Technical names of system objects. These include report names, program names, transaction codes, table names, and key concepts of a programming language when they are surrounded by body text: for example, SELECT and INCLUDE. |
| Example             | Output on the screen. This includes file and directory names and their paths, messages, names of variables and parameters, source text, and names of installation, upgrade, and database tools.                                  |
| Example             | Exact user entry. These are words or characters that you enter in the system exactly as they appear in the documentation.                                                                                                    |
| <example></example> | Variable user entry. Angle brackets indicate that you replace these words and characters with appropriate entries to make entries in the system.                                                                                 |
| EXAMPLE             | Keys on the keyboard:, for example, F2 or ENTER.                                                                                                    |

# **Document History**

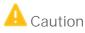

Before you start the implementation, make sure you have the latest version of this document, which is available at https://help.sap.com/viewer/p/FRUN.

| Version | Date       | Change                                                                                                    |
|---------|------------|----------------------------------------------------------------------------------------------------|
| 4.21    | 2023-11-20 | Initial Version for SAP Focused Run 4.0 FP02                                                                                        |
| 4.22    | 2024-01-29 | Updated chapter.5.1.3. Setup Load Balancing<br>New RFC Server Group FRN_RFC_HM added                                                |
| 4.23    | 2024-03-19 | Updated chapter. <i>6.1.2.1. SAP EarlyWatch Alert</i><br>SAP Note 3443974 for SAP Focused Run system<br>as correction note included |

# Table of Contents

| 1   | Getting                      | g Started                                                                      | 6  |  |
|-----|------------------------------|--------------------------------------------------------------------------------|----|--|
| 1.1 | About This Document          |                                                                                |    |  |
| 1.2 | Abbrev                       | riations and Terms                                                             | 7  |  |
| 1.3 | .3 SAP Focused Run Use Cases |                                                                                |    |  |
| 1.4 | SAP Fo                       | cused Run Implementation                                                       | 11 |  |
| 2   | Define                       | Implementation                                                                 | 12 |  |
| 3   |                              | Indscape                                                                       |    |  |
| 3.1 | •                            | tion of Managed On-Premise Systems                                             |    |  |
| 3.2 | 0                            | tion of Managed Cloud Tenants                                                  |    |  |
| 3.3 | Plannir                      | ng Information                                                                 | 16 |  |
| 3.4 |                              | r Useful Links                                                                 |    |  |
| 3.5 | Related                      | d Guides                                                                       | 18 |  |
| 3.6 | Import                       | ant SAP Notes                                                                  | 19 |  |
| 4   | Prepar                       | e Implementation                                                               | 21 |  |
| 4.1 | Choose                       | e SAP Focused Run SID and Configuration ID                                     | 21 |  |
| 4.2 | Overvie                      | ew of SAP Focused Run Software Stack                                           | 21 |  |
| 4.3 | Check                        | Installed SAP HANA Revision                                                    | 23 |  |
| 4.4 | Check                        | and Prepare Your OS for SAP HANA                                               | 23 |  |
| 4.5 | Check                        | and Adjust SAP HANA Parameters                                                 | 23 |  |
| 4.6 |                              | nenting SAP NetWeaver with SAP Focused Run Using Up-to-Date Installation Proc  |    |  |
| 4.7 |                              | stallation of SAP NetWeaver Application Server for ABAP Server for SAP Focused |    |  |
|     | Usage.                       |                                                                                | 24 |  |
|     | 4.7.1                        | Create Production Client                                                       |    |  |
|     | 4.7.2                        | Create SAP Focused Run Administration User                                     | 25 |  |
|     | 4.7.3                        | Checking and Adjusting SAP NetWeaver Application Server for ABAP Profile       |    |  |
|     |                              | Parameters                                                                     | 26 |  |
|     | 4.7.4                        | Update SAP Kernel                                                              | 28 |  |
|     | 4.7.5                        | Set Up Communication with SAP's Support Backbone                               |    |  |
|     | 4.7.6                        | Implementing SAP Notes                                                         | 30 |  |
| 5   | Implem                       | nenting SAP Focused Run 4.0 FP02                                               | 32 |  |
|     | 5.1.1                        | Preparing SAP NetWeaver Basic Operation                                        |    |  |
|     | 5.1.2                        | Configuring Access and Help for Web-Based Front-End Applications               |    |  |
|     | 5.1.3                        | Set Up Load Balancing                                                          |    |  |
| 5.2 | Config                       | uration of SAP Focused Run Application Foundation                              |    |  |
|     | 5.2.1                        | Preparing the UI Environment                                                   |    |  |
|     | 5.2.2                        | Preparing Simple Diagnostics Agent Distribution                                |    |  |
|     | 5.2.3                        | Creating Technical Users for Application Foundation                            |    |  |
|     | 5.2.4                        | Preparing Simple System Integration                                            |    |  |
|     | 5.2.5                        | Content Update                                                                 | 43 |  |
|     | 5.2.6                        | Set Up Landscape Management Database                                           |    |  |

4

|            | 5.2.7   | Adjusting SAP Focused Run Use Cases                                         | 45  |
|------------|---------|-----------------------------------------------------------------------------|-----|
|            | 5.2.8   | Local Network Setup                                                         | 45  |
|            | 5.2.9   | Set Up Background Processing for Communication with SAP's Support Backbone. | 48  |
|            | 5.2.10  | Set Up Application Foundation Background Processing                         | 50  |
|            | 5.2.11  | Data Collection Framework and Alert Calculation                             | 52  |
|            | 5.2.12  | Activate System Monitoring for SAP Focused Run System                       | 53  |
|            | 5.2.13  | Self-Monitoring                                                             |     |
|            | 5.2.14  | Configuring E-Mail and SMS Integration via SMTP                             | 54  |
|            | 5.2.15  | Specify Background User for Automated Guided Procedure Processing           | 54  |
| 6          | Busines | s Scenarios of SAP Focused Run                                              | 55  |
| 6.1        | ••      | ion & System Monitoring                                                     |     |
|            | 6.1.1   | Preparing Use Case                                                          |     |
|            | 6.1.2   | Set Up Application Specifics                                                |     |
|            | 6.1.3   | Background Jobs for Application & System Monitoring                         |     |
| 6.2        |         | pnitoring                                                                   |     |
|            | 6.2.1   | Preparing Use Case                                                          |     |
|            | 6.2.2   | Real User Monitoring-Specific Setup Steps                                   |     |
|            | 6.2.3   | Synthetic User Monitoring-Specific Setup Steps                              |     |
|            | 6.2.4   | Background Jobs for User Monitoring                                         |     |
| 6.3        | -       | ration & Security Analysis                                                  |     |
|            | 6.3.1   | Preparing Use Case                                                          |     |
|            | 6.3.2   | Additional Configuration for Configuration Validation                       |     |
| 6.4        | 0       | ion Monitoring                                                              |     |
|            | 6.4.1   | Preparing Use Case                                                          |     |
| <i>.</i> - | 6.4.2   | Background Jobs for Integration Monitoring                                  |     |
| 6.5        |         | anagement                                                                   |     |
|            | 6.5.1   | Preparing Use Case                                                          |     |
|            | 6.5.2   | Background Jobs for Alert Management                                        |     |
| 6.6        |         | s & Intelligence                                                            |     |
|            | 6.6.1   | Preparing Use Case                                                          |     |
|            | 6.6.2   | Setup Application Specifics                                                 |     |
|            | 6.6.3   | Background Jobs for Analytics & Intelligence                                | / I |
| 7          | Appendi | ix                                                                          | 72  |
| 7.1        | OData a | nd SICF Services Activated by STC01 Task Lists                              |     |
|            | 7.1.1   | SAP_FRUN_SETUP_USECASE with Variant SAP&FRUN_INIT                           | 72  |
|            | 7.1.2   | SAP_FRUN_SETUP_USECASE with Variant SAP&FRUN_ASM                            |     |
|            | 7.1.3   | SAP_FRUN_SETUP_USECASE with Variant SAP&FRUN_AUM                            |     |
|            | 7.1.4   | SAP_FRUN_SETUP_USECASE with Variant SAP&FRUN_AEM                            |     |
|            | 7.1.5   | SAP_FRUN_SETUP_USECASE with Variant SAP&FRUN_CSA                            |     |
|            | 7.1.6   | SAP_FRUN_SETUP_USECASE with Variant SAP&FRUN_AIM                            |     |
|            | 7.1.7   | SAP FRUN_SETUP_USECASE with Variant SAP&FRUN_AAI                            |     |
| 7.2        | Automa  | tically-Scheduled Background Jobs                                           | 82  |

# 1 Getting Started

#### 1.1 About This Document

#### Purpose

This master guide is the starting point for the technical implementation of SAP Focused Run (also: FRUN). It mainly contains cross-scenario implementation information.

#### 1 Note

You can find the latest information about the technical implementation of SAP Focused Run at https://help.sap.com/viewer/p/FRUN

Remember always to download the master guide and security guide from this location. They are subject to regular updates.

Finally, be sure to follow this document strictly and precisely to design your system landscape, to define your implementation planning, and above all, to complete the configuration with the mandatory settings in the required order.

The master guide references related documents that include further details, such as the following:

- Installation guides for single software units
- SAP Notes
- Further configuration documentation

## **i** Note

This guide contains only configuration steps for the SAP Focused Run add-on.

For general additional configuration steps of the underlying SAP NetWeaver release as part of SAP S/4HANA foundation, refer to the related SAP NetWeaver guides in SAP Help Portal, for example. You can use the Guide Finder for SAP NetWeaver and ABAP Platform as an entry point or use the task list SAP\_BASIS\_SETUP\_INITIAL\_CONFIG. (See chapter 5.1.1. for details.)

#### Constraints

6

The primary focus of this master guide is to describe the overall technical implementation of SAP Focused Run, rather than explain every single component in depth. This means that there may be additional software dependencies that are not mentioned explicitly in this document. You can find more information on component-specific software dependencies in the corresponding installation guides.

## 1.2 Abbreviations and Terms

| Abbreviation or Short Form | Long Form                             |
|----------------------------|---------------------------------------|
| AAI                        | Advanced Analytics & Intelligence     |
| AAM                        | Advanced Application Management       |
| ACM                        | Advanced Configuration Monitoring     |
| AEM                        | Advanced Event and Alert Management   |
| AIM                        | Advanced Integration Monitoring       |
| ARA                        | Advanced Root Cause Analysis          |
| ASM                        | Advanced System Management            |
| AUM                        | Advanced User Monitoring              |
| СААРМ                      | CA Application Performance Management |
| CSA                        | Configuration and Security Analysis   |
| EWA                        | SAP EarlyWatch Alert                  |
| FRUN / SAP Focused Run     | SAP Focused Run                       |
| ITCal                      | IT Calendar                           |
| JVM                        | Java Virtual Machine                  |
| LMDB                       | Landscape Management Database         |
| RUM                        | Real User Monitoring                  |
| SAM                        | Service Availability Management       |
| SCN                        | SAP Community Network                 |
| SDA                        | Simple Diagnostics Agent              |
| SLD                        | System Landscape Directory            |
| SLDR                       | SLD Data Router                       |
| SSI                        | Simple System Integration             |
| SUM                        | Synthetic User Monitoring             |
| SysAna                     | System Analysis                       |
| SysMon                     | System Monitoring                     |
| ТА                         | Trace Analysis                        |
| WMM                        | Work Mode Management                  |

## 1.3 SAP Focused Run Use Cases

SAP Focused Run provides improved solution operations features relevant for the run phase of a managed system landscape.

The main use cases of SAP Focused Run and their corresponding key areas are as follows:

| Use Case               | Description                                                                                                    |
|------------------------|----------------------------------------------------------------------------------------------------|
| User Monitoring        | <ul> <li>Monitoring of user experience across system and technology stacks. In this use case, the functionality of Real User Monitoring (RUM) and Synthetic User Monitoring (SUM) are bundled.</li> <li>With RUM, you can monitor real user requests across systems and technologies. It correlates and assembles measured data from servers for end-to-end user scenarios. Data is provided by SAP GUI and SAPUI5 clients, SAP Gateway, and SAP ABAP systems. RUM covers performance as well as utilization measurement (also called Web Analytics).</li> <li>SUM enables you to simulate users accessing your application UIs (based on HTTP/S or SAPGUI) from different locations. It thus offers 24/7 global monitoring of your applications' availability and performance.</li> </ul> |
| Integration Monitoring | <ul> <li>Monitoring of data exchange across system and technology stack. Includes the following:</li> <li>Monitoring of single interface calls/messages for orchestrated and non-orchestrated on-premise and cloud environments</li> <li>Monitoring of single exceptions for on-premise and cloud environments</li> <li>Monitoring of SAP PI-related issues (single PI channels, single PI messages)</li> <li>Monitoring of hybrid scenarios containing cloud and on-premise components</li> <li>Monitoring of connections between on-premise and cloud components</li> </ul>                                                                                                    |
| System Monitoring      | <ul> <li>Effectively and efficiently manages many systems, databases, and hosts. The focus is on functionality such as the following:</li> <li>System Monitoring (SysMon)</li> <li>Metric Forecasting and System Anomaly Analysis</li> </ul>                                                                                                    |
| Application Monitoring | Health Monitoring to lower the barrier to<br>monitoring cloud or on-premise-based<br>applications by using an unmodeled approach in                                                                                                    |

8

| Use Case                 | Description                                                                                                    |
|--------------------------|----------------------------------------------------------------------------------------------------|
| Use Case                 | <ul> <li>Description</li> <li>combination with adding context information via assigned tags: <ul> <li>URL availability and URL certificates</li> <li>OS scripts and OS processes</li> <li>Availability of hosts and TCP ports</li> <li>Log files and application healthiness</li> <li>Availability of Windows services and RFC components</li> <li>Application check of cloud services (using the metric types HTTP Health API and Prometheus)</li> </ul> </li> <li>In addition, a modeled approach is provided for monitoring cloud services maintained in the Cloud Services Management app. <ul> <li>The supported cloud services are listed in https://support.sap.com/en/alm/sap-focused-run/expert-portal/health-monitoring/configuration-cloud-services.html</li> </ul> </li> <li>These services are monitored by means of the following: <ul> <li>Overview of metrics grouped on cards</li> <li>For pull data collection: integration with the Expert Scheduling Management Cockpit and an ABAP collection job with a frequency of five minutes.</li> </ul> </li> </ul> |
| Alert Management         | Provides enhanced management capabilities for<br>events and alerts based on monitoring use cases,<br>such as Advanced User Monitoring or System<br>Monitoring. Comes with efficient and mass-volume-<br>enabled alert dashboards, alert inbox, and alert detail<br>displays. Allows you to trigger alert reaction<br>procedures that guide you through the analysis and<br>resolution of alerts. Some parts of the alert reaction<br>process can be automated. SAP delivers a set of<br>predefined alert reaction procedures for ABAP,<br>JAVA, HANA, and BOBJ availability alerts. You can<br>also define your own alert reaction procedures using<br>the guided procedure framework.                                                                                                    |
| Analytics & Intelligence | Out-of-the-box dashboarding and intelligence<br>capabilities. Includes the following:<br>• Unified shell                                                                                                    |

| Use Case                 | Description                                                                                                    |
|--------------------------|----------------------------------------------------------------------------------------------------|
|                          | <ul> <li>Seamless integration of monitoring, alerting, and<br/>analytics</li> <li>Use case specific adoption of artificial<br/>intelligence</li> <li>Tactical dashboard for reporting the status of key<br/>performance indicators</li> </ul>                                                                                                    |
| Root Cause Analysis      | <ul> <li>Highly detailed root cause analysis capabilities tailored to your needs. Includes the following:</li> <li>System Analysis</li> <li>Trace Analysis</li> <li>File System Browser</li> <li>Configuration &amp; Security Analysis:<br/>Analyzes configuration and security settings across systems and technologies. Enables you to browse and investigate high volumes of configuration items in complex system landscapes. Validates technical and security configuration settings against customer-specific target configuration templates. Supports configuration settings of system, database, and host.</li> </ul> |
| Operations Automation    | Guided Procedures, including the Automated     System Health Check for ABAP Systems and     Operations Flows for Alerts                                                                                                    |
| Maintenance & Service    | <ul> <li>License &amp; Maintenance Certificate Management</li> <li>SAP EarlyWatch Alert (EWA)</li> </ul>                                                                                                    |
| Service Level Management | <ul> <li>Efficient IT event and service level management of<br/>on-premise systems and cloud services by IT<br/>calendar, work mode management, notification<br/>management, and service availability management</li> <li>Service Availability Management (SAM)</li> <li>System Health Check</li> <li>IT Calendar (ITCal)</li> <li>Work Mode Management (WMM)</li> </ul>                                                                                                    |

#### More Information

Find all information about SAP Focused Run 4.0 use cases in the following:

 SAP Help Portal SAP Help Portal provides access to SAP product documentation and related information, such as SAP Notes, product availability information, and community content. For information about SAP Focused Run 4.0, access the help portal at: https://help.sap.com/viewer/p/FRUN SAP Support Portal

SAP Support Portal provides access to task-driven support resources on an intuitive interface. On the product pages, customers can find information such as SAP Knowledge Base Articles, SAP Notes, SAP Community questions and blogs, Guided Answers, product documentation, and additional featured content straight from product experts at SAP.

Access SAP Support Portal at:

https://support.sap.com/en/alm/focused-solutions/focused-run.html

### 1.4 SAP Focused Run Implementation

Implementing SAP Focused Run requires you to address the following items, which are described in detail in the next chapters:

- 1. Define implementation (such as scope, hardware and software requirements, and release restrictions).
- 2. Plan landscape (for the relevant use cases).
- 3. Check installed SAP HANA revision.
- 4. Install and prepare the SAP NetWeaver Application Server for ABAP system (including the SAP Focused Run add-on).
- 5. Configure SAP Focused Run application foundation.
- 6. Configure the relevant SAP Focused Run use cases.

IMPORTANT NOTICE: To perform SAP Focused Run configuration, you require the sapadm password defined while installing an SAP Host Agent in the managed landscape.

# 2 Define Implementation

During an implementation project, take the following aspects into account to make the right decisions:

| Aspect                                 | Description                                                                                                    | Further Information                                                                                                    |
|----------------------------------------|----------------------------------------------------------------------------------------------------|----------------------------------------------------------------------------------------------------|
| Scope and Requirements                 | Determine the scope of your SAP<br>Focused Run implementation.                                                   | For more information, see SAP Focused Run Use Cases.                                                                       |
| Landscape Planning                     | Determine the system landscape<br>and consider the landscape-<br>relevant aspects for your required<br>use case. |                                                                                                    |
| Hardware and Software<br>Prerequisites | Check the required minimum SAP<br>NetWeaver Application Server for<br>ABAP version.                              | SAP Note 2354930                                                                                                    |
|                                        | Check the required minimum revision of the installed SAP HANA system.                                            | For more information, see Check<br>Installed SAP HANA Revision.                                                            |
|                                        | Check the hardware sizing<br>required for your SAP Focused<br>Run implementation.                                | The recommended hardware<br>sizing will be provided by your<br>implementation partner as part of<br>the license proposal.* |
| Sizing                                 | Check the hardware sizing<br>required for your SAP Focused<br>Run implementation.                                | The recommended hardware<br>sizing will be provided by your<br>implementation partner as part of<br>the license proposal.* |
|                                        | Disk Space Needed for Simple<br>Diagnostics Agent                                                                | SAP Note 2501820                                                                                                    |
|                                        | Disk and RAM Space needed for SAP Host Agent                                                                     | See the hardware prerequisites in the SAP NetWeaver Guide for your operating system.                                       |
|                                        | Sizing information to set up R in<br>your landscape for System<br>Anomaly Prediction                             | SAP Note 2686042                                                                                                    |
| Security Planning                      | Plan the user management and infrastructure security.                                                            | For more information, see SAP<br>Focused Run Security Guide.                                                               |
| Release Restrictions                   | Check SAP Notes for any release restrictions.                                                                    |                                                                                                    |

## \* 1 Note

SAP Focused Run is priced based on used SAP HANA memory in gigabytes (GB) with volume tiers. As a follow-up to the SAP Focused Run positioning workshop, SAP provides customers with SAP HANA used memory calculation as well as with the hardware sizing for their SAP Focused Run project.

# 3 Plan Landscape

## 3.1 Integration of Managed On-Premise Systems

Your managed on-premise landscape, integrated with SAP Focused Run, typically consists of various components as shown in the following graphic.

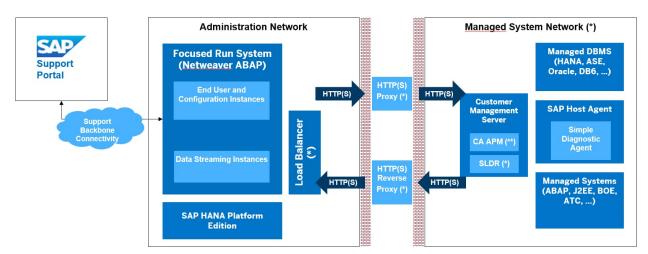

The following components are deployed in the landscape:

- SAP Focused Run system (running on SAP S/4HANA foundation)
- (Optional) Load balancer to distribute HTTP(S) traffic between multiple processing instances. A load balancer is strongly recommended for production usage. The traffic consists of inbound data streams and end-user communication.
- (Optional) HTTP proxy to forward data from the administration network to managed system network. The proxy is not required if direct communication is possible from the SAP Focused Run system to all host agents on hosts in the managed system network on physical/virtual hostname and port 1128 (http) or 1129 (https).
- (Optional) HTTP reverse proxy for sending data from (unsecure or untrusted) managed system network areas to the SAP Focused Run system. The reverse proxy is required to separate the network segments with a high security level and ensure data separation in SAP Focused Run. An SAP Focused Run end-user data access authorization concept is only possible if the metrics are sent by different reverse proxy servers.
- (Optional) Customer management server with the following components deployed:
  - O (Optional) CA Application Performance Management (CA APM) is a third-party product. The software component is not part of the SAP Focused Run installation but is available for all customers with a valid SAP maintenance contract as part of their SAP Solution Manager installation. In SAP Focused Run, CA APM is only utilized to collect available Bytecode Injection Metrics (such as for JVM engines or .NET runtime). In networks without components utilizing CA APM native instrumentation, this component is not required.
  - o (Optional) SLD Data Router (SLDR) is used to forward the SLD data supplier content to multiple target systems (for example, SLD server in SAP NetWeaver Java or LMDB in SAP Focused Run). If the landscape

data is only collected for SAP Focused Run, with no need to supply SAP Solution Manager, SAP NetWeaver PI, or other components utilizing SLD data, the SLD data supplier of all systems can be connected directly to the reverse proxy or load balancer of the SAP Focused Run system.

- SAP Host Agent is part of each SAP system installation and must be deployed on each host that should be managed by SAP Focused Run.
- Simple Diagnostics Agent is installed as an add-on to the SAP Host Agent during the connection process to the SAP Focused Run system. With the help of the Simple Diagnostics Agent, most of the data needed for SAP Focused Run use cases is collected and streamed to the SAP Focused Run system.
- Managed systems and managed databases are not part of the SAP Focused Run installation or deployment scenario. However, because they are in scope and relevant as objects for which SAP Focused Run provides operations capabilities, the distribution of those systems within the defined customer network areas is of importance and should be planned.
- For various use cases, SAP Focused Run exchanges data with SAP Support Portal. A connection to SAP Support Portal is therefore required.

### 3.2 Integration of Managed Cloud Tenants

The integration of managed cloud tenants does not require any agent to be installed (SAP Host Agent/Simple Diagnostics Agent).

Depending on the integrated cloud product, your SAP Focused Run system does one or other of the following:

- Recurrently fetches the metrics directly from the managed cloud tenant (metric pulling) Note: While defining the connectivity to reach the managed cloud tenant, you have to specify your HTTP proxy required to reach the internet.
- Receives the metrics from the managed cloud tenant (metric pushing) Note: SAP proposes to reach customers' on-premise SAP Focused Run system by using – per customer network – the respective customer's SAP Cloud ALM tenant, which acts as an SAP Focused Run reverse proxy for the managed cloud services located on the Internet.
   For monitoring of your own cloud services developed in SAP BTP, Cloud Foundry environment and which are instrumented by the Next Generation – Data Collection Infrastructure (NG-DCI) in SAP Focused Run applications such as Health Monitoring or Real User Monitoring, refer to the SAP Focused Run Expert Portal.

In both cases, you can find all the configuration details in the SAP Focused Run expert portal.

## i Note

By setting up this SAP Focused Run reverse proxy for the managed cloud services, you can also activate the automatic import into the Cloud Service Management (LMDB) of the managed cloud landscape of the respective customers, as it is known by SAP.

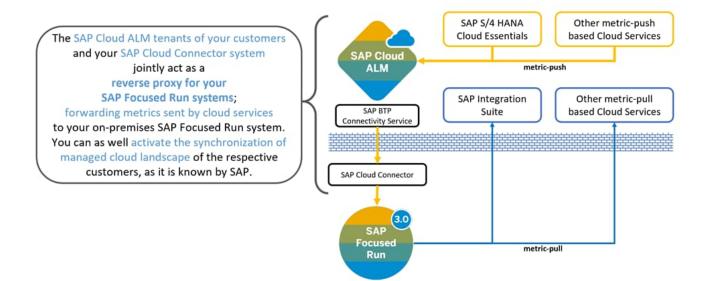

## 3.3 Planning Information

For more information about planning topics not covered in this guide, refer to the following content:

| Content                                                                                                    | Location on SAP Service Marketplace                                                                                                    |
|----------------------------------------------------------------------------------------------------|----------------------------------------------------------------------------------------------------|
| Latest versions of SAP<br>Focused Run guides                                                                      | https://help.sap.com/viewer/p/FRUN -> Implement                                                                                                    |
| Released platforms and<br>technology-related<br>topics, such as<br>maintenance strategies<br>and language support | To access the Platform Availability Matrix directly, go to<br>https://support.sap.com/en/release-upgrade-maintenance.html                                                                                                    |
| Sizing                                                                                                    | SAP Focused Run ABAP and SAP HANA installation:<br>Part of presales activities *<br>Disk space needed for Simple Diagnostics Agent:<br>SAP Note 2501820<br>Disk and RAM space needed for SAP Host Agent:<br>See OS dependent NW Installation Guide under: Hardware Requirements |
| Performance                                                                                                    | https://www.sap.com/about/benchmark.html                                                                                                    |
| Information about<br>Support Package<br>Stacks, latest software<br>versions, and patch<br>level requirements      | https://support.sap.com/sp-stacks                                                                                                    |

## \* i Note

SAP Focused Run is priced based on used SAP HANA memory in gigabytes (GB) with volume tiers. As a follow-up to the SAP Focused Run positioning workshop, SAP provides customers with the SAP HANA used memory calculation as well as with the hardware sizing for their SAP Focused Run project. For more information, see https://support.sap.com/en/alm/focused-solutions/focused-run.html -> *Get SAP Focused Run*.

## 3.4 Further Useful Links

The following table lists further useful links on SAP Service Marketplace:

| Content                                                        | Location on SAP Service Marketplace                               |
|----------------------------------------------------------------|-------------------------------------------------------------------|
| Information about creating error messages                      | https://launchpad.support.sap.com/#/incident/c<br>reate           |
| SAP Notes search                                               | https://launchpad.support.sap.com/#/mynotes?<br>tab=Search        |
| SAP Software Distribution Center (download and order software) | https://support.sap.com/en/my-<br>support/software-downloads.html |

### 3.5 Related Guides

You can find more information about the prerequisite components in the following documents:

| Title                                                                                              | Location                                                                                  |
|----------------------------------------------------------------------------------------------------|-------------------------------------------------------------------------------------------|
| SAP Focused Run expert portal<br>(SAP Focused Run Guides,<br>Infrastructure Preparation<br>Guides) | https://support.sap.com/en/alm/focused-solutions/focused-run-<br>expert-portal.html       |
| Guides for SAP NetWeaver 7.5                                                                       | https://help.sap.com/viewer/product/SAP_NETWEAVER_750/7.5.19/<br>en-US?task=discover_task |
| UI Technologies                                                                                    | https://help.sap.com/viewer/product/SAP_NETWEAVER_UI_TECH/EX<br>TERNAL/en-US              |
| SAP NetWeaver: Function-<br>Oriented View                                                          | https://help.sap.com/viewer/ff18034f08af4d7bb33894c2047c3b71/7.<br>5.19/en-US             |

## 3.6 Important SAP Notes

Read the following SAP Notes before you start the installation. These SAP Notes contain the most recent information on the installation, as well as corrections to documentation.

Make sure that you have the up-to-date version of each SAP Note, which you can find in SAP Support Portal at http://support.sap.com/notes.

| SAP Note Number | Title                                                                                                    | Description                                                                                               |  |
|-----------------|----------------------------------------------------------------------------------------------------|----------------------------------------------------------------------------------------------------|--|
| 2354930         | Release strategy for the ABAP add-on SAP<br>Focused Run                                                                                                    | Release and Installation Information for SAP Focused Run 4.0                                              |  |
| 3374888         | Release Information Note for SAP Focused Run<br>4.0 FP02 (contains list of use-case specific<br>collective notes)                                              | Note: These notes may be updated<br>on a regular basis. They contain<br>critical information that must be |  |
| 2641304         | SAP Focused Run System Preparation Tool for<br>Managed System Preparation                                                                                      | considered not only when initially<br>implementing SAP Focused Run, but<br>also when operating it.        |  |
| 2369401         | Release Information Note for Simple<br>Diagnostics Agent 1.0                                                                                                   |                                                                                                    |  |
| 2987626         | [Only relevant for an FRUN system update]<br>SAP Focused Run 3.0 Delta Information for<br>Upgrade from SAP Focused Run 2.0 FP03 to<br>SAP Focused Run 3.0 SP00 | Relevant if you update your system<br>from SAP Focused Run 2.0 FP03 to<br>SAP Focused Run 3.0 SP00        |  |
| 3069012         | [Only relevant for an FRUN system update]<br>SAP Focused Run 3.0 Delta Information for<br>Upgrade from SAP Focused Run 3.0 SP00 to<br>SAP Focused Run 3.0 FP01 | Relevant if you update your system<br>from SAP Focused Run 3.0 SP00 to<br>SAP Focused Run 3.0 FP01        |  |
| 3127574         | [Only relevant for an FRUN system update]<br>SAP Focused Run 3.0 Delta Information for<br>Upgrade from SAP Focused Run 3.0 FP01 to<br>SAP Focused Run 3.0 FP02 | Relevant if you update your system<br>from SAP Focused Run 3.0 FP01 to<br>SAP Focused Run 3.0 FP02        |  |
| 3207510         | [Only relevant for a FRUN system update] SAP<br>Focused Run 3.0 Delta Information for<br>Upgrade from SAP Focused Run 3.0 FPO2 to<br>SAP Focused Run 3.0 FPO3  | Relevant if you update your system<br>from SAP Focused Run 3.0 FP02 to<br>SAP Focused Run 3.0 FP03        |  |
| 3269755         | [Only relevant for an FRUN system update]<br>SAP Focused Run 4.0 Delta Information for<br>Upgrade from SAP Focused Run 3.0 FP03 to<br>SAP Focused Run 4.0 SP00 | Relevant if you update your system<br>from SAP Focused Run 3.0 FP03 to<br>SAP Focused Run 4.0 SP00        |  |
| 3317417         | [Only relevant for an FRUN system update]<br>SAP Focused Run 4.0 Delta Information for<br>Upgrade from SAP Focused Run 4.0 SP00 to<br>SAP Focused Run 4.0 FP01 | Relevant if you update your system<br>from SAP Focused Run 4.0 SP00 to<br>SAP Focused Run 4.0 FP01        |  |

| SAP Note Number | Title                                                                                                    | Description                                                                                        |
|-----------------|----------------------------------------------------------------------------------------------------|----------------------------------------------------------------------------------------------------|
| 3394504         | [Only relevant for an FRUN system update]<br>SAP Focused Run 4.0 Delta Information for<br>Upgrade from SAP Focused Run 4.0 FP01 to<br>SAP Focused Run 4.0 FP02 | Relevant if you update your system<br>from SAP Focused Run 4.0 FP01 to<br>SAP Focused Run 4.0 FP02 |

# 4 Prepare Implementation

### 4.1 Choose SAP Focused Run SID and Configuration ID

SAP Focused Run stores configuration data of the Simple Diagnostics Agent (SDA) in subdirectories identified by the configuration ID. This separates the different configurations from different SAP Focused Run systems. The configuration ID is assigned per network. By default, it is derived from the customer ID and the system ID of your SAP Focused Run system: <CID>\_<SID>. If you plan to connect one SDA to multiple SAP Focused Run systems, it is mandatory for the different SAP Focused Run systems to have different configuration IDs. This applies when you connect DEV/QAS/PRD SAP Focused Run systems to the same managed system, or if your hosting provider also runs an SAP Focused Run system for system operations.

#### 1 Note

The following screenshot of the file system illustrates an SDA on a managed system connected to multiple test and development SAP Focused Run systems with different configuration IDs:

:~ # ls /usr/sap/hostctrl/SMDAgent/default/configuration/com.sap.smd.agent.application.e2emai/ FD4 FQ4 GFN SQH SQU

If the generation pattern for the configuration ID doesn't meet your requirements, you can change the configuration ID that is assigned to new networks by adding an entry to the database table AMA\_CONFIG, key: AMA.FRUN.CONFIGURATION\_ID.

SAP recommends that service providers hosting customer systems are also connected to the customer's own SAP Focused Run system or additional service providers (for example, hosting provider and application service provider) to set the configuration ID to a pattern that does not match the pattern of the automatically generated configuration id (<CID>\_<SID>). Please use a string of more than 7 characters and avoid using an underscore as the fourth character.

### 4.2 Overview of SAP Focused Run Software Stack

#### SAP HANA

Refer to chapter 4.3 Check Installed SAP HANA Revision

#### Kernel

Refer to chapter 4.7.4 Update SAP Kernel

#### SAP NetWeaver Application Server for ABAP Software Components

#### 1 Note

Make sure that you follow the implementation recommendations provided in chapter 4.6 *Implementing* SAP NetWeaver with SAP Focused Run Using Up-to-Date Installation Process.

| Component | Release | Tested Minimum SP Level   | Component Description           |  |
|-----------|---------|---------------------------|---------------------------------|--|
| SAP_BASIS | 755     | 0006 SAP Basis Component  |                                 |  |
| SAP_ABA   | 75F     | 0006                      | Cross-Application Component     |  |
| SAP_GWFND | 755     | >= 0006                   | SAP Gateway Foundation          |  |
| SAP_UI    | 757     | 0003                      | User Interface Technology       |  |
| ST-PI     | 740     | >= 0024                   | SAP Solution Tools Plug-In      |  |
| SAP_BW    | 755     | 0006 SAP Business Warehou |                                 |  |
| MDG_FND   | 805     | 0006                      | MDG Foundation                  |  |
| S4FND     | 105     | 0006                      | Foundation                      |  |
| FRUN      | 400     | 0002                      | SAP Focus RUN tool              |  |
| ST-A/PI   | 01V_731 | >=0002                    | Service tools for SAP Basis 731 |  |

### i Note

The actual SP level for SAP\_GWFND will be calculated automatically by the Maintenance Planner when selecting the stack.

You can always use the latest available SP of component ST-PI. For ST-A/PI, check also for the newest available version.

All other SP level mentioned in the table are fixed combinations and cannot be changed.

#### CA APM

The CA APM release 10.8 is supported.

#### R server (Optional)

The R server component is only necessary if you want to use System Anomaly Prediction. For more information, see the SAP HANA R Integration Guide for System Anomaly Prediction in the SAP Focused Run expert portal.

#### 1 Note

The guide is currently valid for SuSe SLES and Red Hat only.

You can find details of how to set up System Anomaly Prediction in SAP Focused Run in the SAP Focused Run expert portal.

#### 4.3 Check Installed SAP HANA Revision

An installed SAP HANA system is a prerequisite.

Make sure that you have implemented:

• SAP HANA 2.0 Revision 073.00 or higher (>=200.073.00)

You can check the version using one of the following tools:

- SAP HANA cockpit (https://help.sap.com/docs/SAP\_HANA\_COCKPIT?version=latest)
- SAP HANA studio (https://help.sap.com/viewer/6b94445c94ae495c83a19646e7c3fd56/2.0.03/en-US/bd23f2d8bb57101480b0eedc2bf5fcce.html)

For more information about the SAP HANA revision and maintenance strategy, see SAP Note 2378962.

#### 4.4 Check and Prepare Your OS for SAP HANA

Ensure that the recommendations of SAP Note 2131662 - *Transparent Huge Pages (THP) on SAP HANA Servers* are applied to all SAP HANA database servers.

Also, to optimize the operating system environment for a high-performance environment, apply the parameters as described in SAP Note 2382421 - Optimizing the Network Configuration on HANA- and OS-Level for SPS10 and Higher.

### 4.5 Check and Adjust SAP HANA Parameters

On UNIX, check the number of logical cores or the number of cores per socket. Check this number as defined on your SAP HANA system, using the OS command lscpu, as explained here:

https://help.sap.com/docs/HANA\_SERVICE\_CF/6a504812672d48ba865f4f4b268a881e/e4f1f44e636e4ad992 98c319b20b17b8.html

Use these numbers to maintain the following SAP HANA parameters in the relevant files, as described here: https://help.sap.com/docs/SAP\_HANA\_PLATFORM/009e68bc5f3c440cb31823a3ec4bb95b/4b4d889806224 27ab2d6ca8c05448166.html

Alternatively, use the SAP HANA Administration Console to adjust the following parameters by navigating to the Configuration tab:

```
global.ini
```

[execution]

default\_statement\_concurrency \_limit = <number of logical cores on SAP HANA
server / 2>

max\_concurrency\_hint = <number must be lower or equal to the number of cores per socket>

[persistence]

max\_gc\_parallelity = <number of logical cores on SAP HANA server / 2>

1 Note

If you change these values, a restart is necessary to apply changes.

#### 4.6 Implementing SAP NetWeaver with SAP Focused Run Using Up-to-Date Installation Process

Using the up-to-date installation process, you can easily install your SAP S/4HANA FND 2020 SP05 system (on SAP HANA), including the necessary SAP Focused Run add-ons.

Plan the desired installation target by using the Maintenance Planner at

https://apps.support.sap.com/sap/support/mp. Install the SAP NetWeaver Application Server for ABAP system along with a required support package stack and ABAP add-ons in one implementation execution.

You can find all details in the guide corresponding to your operating system, which you can find on the Software Logistics Tools page.

#### 1 Note

For the database, select SAP HANA and for the technical stack, select ABAP.

During the installation of SAP Focused Run 4.0 FP02, do the following:

- Select SAP S/4HANA FND 2020 with Support Package 6
- Choose Install or maintain Add-on
- Select Focused Run 4.0 FP02 IMPORTANT NOTICE: On the screen Select OS/DB dependent files, select User Interface Technology 757 (SAP\_UI 757 SP03).
- Select your OS combination with SAP HANA database-dependent files. Follow current SAP NetWeaver installation instructions to download and install the system based on the files selected in the Maintenance Planner.

#### 4.7 Post Installation of SAP NetWeaver Application Server for ABAP Server for SAP Focused Run Usage

### **4.7.1** Create Production Client

Before proceeding with the SAP Focused Run configuration, perform a client copy as described below. Detailed information about client copies is available at:

# https://help.sap.com/viewer/4a368c163b08418890a406d413933ba7/7.5.6/en-US/4d7ce15219a00f88e10000000a42189b.html.

#### Activities

Create a new production client and perform a local client copy:

- 1. Log in to your SAP Focused Run ABAP system using client 000.
- 2. Add the following profile parameter using transaction RZ10: login/no\_automatic\_user\_sapstar = 0
- 3. Restart the SAP Focused Run ABAP instances.
- 4. Using transaction BD54, create a new *Logical System* for the client to be created: for example, FRUCLNT100, if your SAP Focused Run system ID is FRU and the new client is 100.
- 5. Create a new client (for example, 100) using transaction scc4 and select the previously created *Logical System*. Select *Client Role = Customizing*. (Otherwise, client copy is not possible later.)
- 6. Log out and log in to the created client with user **SAP\*** and standard password **PASS**
- 7. Perform a copy into this new client, using transaction SCCL (or new SCCLN) and profile SAP\_CUST, from source client *OOO*.

1 Note

Make sure you select the SAP\_CUST profile. If you select another profile, you cannot complete SAP Focused Run configuration (Business Partners creation).

- 1. Create user ddic in this new client (transaction SU01).
- 2. Finally, delete the profile parameter: login/no\_automatic\_user\_sapstar
- 3. Change client role of the new client to *Production*.

#### 1 Note

Proceed with the next configuration activities, using this created production client. Make sure that you maintain the profile parameter login/system\_client, as proposed in chapter 4.7.3 *Checking and Adjusting SAP NetWeaver Application Server for ABAP Profile Parameters*.

### **4.7.2** Create SAP Focused Run Administration User

Perform the initial configuration of your SAP Focused Run system with a user that has administrator privileges. Details are provided in the security guide. See the chapter *Roles for Setup Admin and Dev Support.* 

# **4.7.3** Checking and Adjusting SAP NetWeaver Application Server for ABAP Profile Parameters

You can find information about how to maintain SAP NetWeaver Application Server for ABAP profile parameters at: https://help.sap.com/viewer/b17bd20044a44edb9aa7830ee52ffac3/7.5.9/en-US/5a860a509ece466ce10000000a423f68.html

Maintain the parameter names and values specified below by using transaction RZ10. These parameters are the minimum requirement for SAP Focused Run installation. All recommendations are valid for usage of zero administration memory management (SAP Note 2085980 - *New features in memory management as of Kernel Release 7.40*).

#### 1 Note

The parameter recommendations are a starting point for a midsize SAP Focused Run installation. Based on your individual scenarios, larger scaling of the parametrization might be necessary.

Adjust the number of dialog and batch work processes on each ABAP instance. SAP recommends operating at least 50 DIA and 25 BTC work processes per instance. For further details about work process configuration, number of work processes, and dependencies, refer to SAP Notes 2190597, 39412, and 9942.

Finally, restart the SAP Focused Run system to apply any adjusted parameters.

| Parameter          | Recommendation                                                                                                    | Comment                                                                                                    |
|--------------------|----------------------------------------------------------------------------------------------------|----------------------------------------------------------------------------------------------------|
| icm/host_name_full |                                                                                                    | Set to fully-qualified host name of the application<br>server. See also<br>http://help.sap.com/saphelp_nw70ehp2/helpdata/<br>en/48/3c5d3df7e771b9e10000000a421937/frame<br>set.htm |
| icm/server_port_X  | <pre>Typical values:<br/>icm/server_port_0<br/>= PROT=HTTPS,<br/>PORT=443,<br/>TIMEOUT=60,<br/>PROCTIMEOUT=300<br/>icm/server_port_1<br/>= PROT=HTTP,<br/>PORT=80,<br/>TIMEOUT=300,<br/>PROCTIMEOUT=300<br/>icm/server_port_2 =<br/>PROT=SMTP,<br/>PORT=25000,<br/>TIMEOUT=180</pre> | Set up one HTTP, HTTPS, and SMTP port.                                                                                                    |
| icm/max_conn       | 8000                                                                                                    | SAP Note 2007212                                                                                                    |

| Parameter                       | Recommendation                                                                                                    | Comment                                                                                                    |
|---------------------------------|----------------------------------------------------------------------------------------------------|----------------------------------------------------------------------------------------------------|
| icm/HTTP/logging_0              | <pre>PREFIX=/,<br/>LOGFILE=icmhttph.log<br/>, FILTER=SAPSMD,<br/>LOGFORMAT=SAPSMD2,<br/>MAXSIZEKB=10240,<br/>FILEWRAP=on,<br/>SWITCHTF=month</pre> | For E2E Trace Upload, see the SAP Focused Run expert portal for details.                                                                                                    |
| login/system_client             | <production client<br="">number&gt;</production>                                                                                                   | Provide the production client number. See chapter 4.7.1 <i>Create Production Client</i> .                                                                                                    |
| login/create_sso2_ticket        | 2 or 3                                                                                                    | Creation of SSO tickets<br>Note: If you've completed the configuration as<br>described in the master guide, and the transaction<br>FRUN doesn't start the SAP Fiori launchpad in a web<br>browser, consider reviewing this setting.                             |
| login/accept_sso2_ticket        | 1                                                                                                    | Logon using SSO ticket                                                                                                    |
| PHYS_MEMSIZE                    | >= 20480                                                                                                    | SAP Note 2085980                                                                                                    |
|                                 |                                                                                                    | The profile parameter PHYS_MEMSIZE determines<br>how much of the entire main memory is to be used<br>by the SAP system. The parameter is entered<br>during system installation. The standard value for<br>PHYS_MEMSIZE is the size of the main memory<br>[RAM]. |
| abap/shared_objects_size<br>_MB | >=1025                                                                                                    |                                                                                                    |
| abap/buffersize                 | 8000000                                                                                                    |                                                                                                    |
| rdisp/elem_per_queue            | 4000                                                                                                    |                                                                                                    |
| rdisp/max_wprun_time            | 3600                                                                                                    |                                                                                                    |
| rdisp/tm_max_no                 | >=8000                                                                                                    |                                                                                                    |
| rsdb/prefer_join_with_fd<br>a   | 1                                                                                                    | Enable fast data access (FDA) for SAP HANA.                                                                                                    |
| rsdb/ntab/entrycount            | 1500000                                                                                                    |                                                                                                    |
| rsdb/cua/buffersize             | 70000                                                                                                    |                                                                                                    |
| rsdb/obj/max_objects            | 80000                                                                                                    |                                                                                                    |
| rsdb/esm/buffersize_kb          | 8192                                                                                                    |                                                                                                    |
| rsdb/otr/max_objects            | 5000                                                                                                    |                                                                                                    |
| rsdb/otr/buffersize_kb          | 8192                                                                                                    |                                                                                                    |
| sap/bufdir_entries              | 15000                                                                                                    |                                                                                                    |

| Parameter                            | Recommendation                    | Comment                                                          |
|--------------------------------------|-----------------------------------|------------------------------------------------------------------|
| zcsa/system_language                 | E                                 | Only English is supported as logon language for SAP Focused Run. |
| zcsa/second_language                 | Е                                 |                                                                  |
| http/security_context_ca<br>che_size | 8000                              |                                                                  |
| ssl/client_ciphersuites              | 918:PFS:HIGH::EC_P25<br>6:EC_HIGH | You can find more details about ciphersuites in SAP Note 510007. |

## 4.7.4 Update SAP Kernel

A kernel release 7.89 64-BIT UNICODE must be used. The kernel support package (or patch level) must be at least 122.

Always use the newest available Kernel Support Package, which should be automatically determined in the Maintenance Planner.

## **4.7.5** Set Up Communication with SAP's Support Backbone

In SAP Focused Run, data exchange with SAP Support Portal is used for system data and license management in the following two scenarios:

- All systems managed by SAP Focused Run belong to the same customer number or belong to customers of a single Customer Competence Center (CCC). In this case, set up a single connection for that customer or CCC, as described in the chapter *Single Connection for Communication with SAP's Support Backbone*.
- The systems managed by SAP Focused Run belong to multiple independent customers. In this case, the multiple connection setup should be performed as described in the chapter *Multiple Individual Connections* for Each Customer for Communication with SAP's Support Backbone. This setup should be performed for each customer number of the respective managed systems.

In addition, the new connection for downloading digitally-signed SAP Notes in the Note Assistant is created. (See SAP Note 2508268 for details.)

The prerequisite for both scenarios is that the task list SAP\_SUPPORT\_HUB\_CONFIG has been executed completely.

# **4.7.5.1** Single Connection for Communication with SAP's Support Backbone

#### Activities

1. Execute the task list SAP\_SUPPORT\_HUB\_CONFIG to set up the connectivity to SAP's support backbone.

1 Note

The task list contains automatic and manual activities.

- o Log in to your SAP Focused Run ABAP system on the production client.
- o Start transaction STC01.
- On the Task Manager for Technical Configuration screen, enter **SAP\_SUPPORT\_HUB\_CONFIG** in the Task List field.
- o Choose Generate Task List Run (F8).
- o Read the documentation of every task carefully and execute the manual activities.
- Choose Start/Resume Task List Run in Dialog (or in Background) to execute the automatic activities.
   Once the task list run has finished successfully, green lights appear in the Status column. If errors are detected, perform an error analysis using the task documentation provided for each task.
- 2. (Optional) Use report RCWB\_SNOTE\_DWNLD\_PROC\_CONFIG to specify the RFC destination used by the Note Assistant. (See the attachment to SAP Note 2508268 for details.)

# **4.7.5.2** Multiple Individual Connections for Each Customer for Communication with SAP's Support Backbone

With SAP Focused Run 2.0 SP00, a new mass setup tool for multiple individual connections for each customer for communication with SAP support was introduced.

The Mass Maintenance application can be used with a CSV file upload. As separator, a semicolon is used instead of a comma.

To set up multiple connections, perform the following activities. (As a prerequisite, make sure that the task list SAP\_SUPPORT\_HUB\_CONFIG has been executed as described above).

#### Activities

- 1. Activation of the multiple connection BAdI:
  - o Log in to your SAP Focused Run ABAP system on the production client.
  - o Start transaction SE19.
  - o Choose enhancement implementation AI\_SDK\_SP\_RFC\_RP.
  - o Edit the enhancement implementation and select the Implementation is active checkbox.

| Properties History Technical Details Enh. Implement  | ntation Elements                                                                                                    |                                                                     |  |  |
|------------------------------------------------------|----------------------------------------------------------------------------------------------------|---------------------------------------------------------------------|--|--|
|                                                      | Badi Implementation                                                                                                    | AI_SDK_SP_RFC_RP Documentation                                      |  |  |
| BAdl Implementations Description                     | Description                                                                                                    | lementierung: Ändern der RFC-Destination abhängig von der Anwendung |  |  |
| AI_SDK_SP_RFC_RP Implementierung: Ändern der RFC-Des | stination abh 🗌 Default Implementation                                                                                                    |                                                                     |  |  |
| <ul> <li>(1) Implementing Clas</li> </ul>            | Example Implementation                                                                                                    |                                                                     |  |  |
| <ul> <li>Filter Val.</li> </ul>                      | "Actve" not switchable through the second second | Carter and switchable through Custom.(IMG)                          |  |  |
|                                                      | Runtime Behavior                                                                                                    |                                                                     |  |  |
|                                                      | Implementation is active                                                                                                    | )                                                                   |  |  |
|                                                      | Runtime Behavior                                                                                                    | The implementation will not be called                               |  |  |
|                                                      | Properties of BAdl Definition                                                                                                    |                                                                     |  |  |
|                                                      | BAdI Definition Name                                                                                                    | BADI SMBI DESTINATION SET                                           |  |  |
|                                                      | Description                                                                                                    | Ändern der RFC-Destination abhängig von der Anwendung               |  |  |
|                                                      | Interface                                                                                                    | IF SMBI DESTINATION SET                                             |  |  |
|                                                      | Instance Creation Mode                                                                                                    | Reuse of BAdi Instance                                              |  |  |

- o If asked, provide the SSCR registration key for the object.
- o Activate the enhancement implementation (as shown in the screenshot above).
- 2. Maintain all the customer numbers in view V\_AISAPCUSTNOS via transaction SM30.
- 3. Call the new mass setup tool using the following URL: https://<frunhost full qualified>:<https port>/sap/bc/webdynpro/sap/wd\_sise\_var\_conf\_app?sap-language=EN The following communication channels for each customer can be set up:

o Synchronous: destinations in format SM\_SP\_<customer\_number>\_H

Asynchronous: logical ports in format  $SM_{SP}$ -customer number>\_H

o ParcelBox: destination in format  ${\tt SM\_SP\_customer}$  number>\_G

## 4.7.6 Implementing SAP Notes

Always follow precisely the solutions documented in the SAP Notes listed under Prerequisites. Also, when implementing any automatic correction in your SAP Focused Run system, use transaction SNOTE, taking care of any manual activity mentioned and any subsequently referenced SAP Notes. (For further information about Note Assistant (transaction SNOTE), refer to

https://help.sap.com/viewer/9d6aa238582042678952ab3b4aa5cc71/7.5.13/en-US/48b41a66fc096ff4e10000000a42189b.html)

#### Prerequisites

Make sure that you have implemented the latest version of SAP Note 1668882 for corrections of the Note Assistant before implementing the notes for FRUN.

#### Mandatory notes to apply:

- 3374888 Release Information Note for SAP Focused Run 4.0 FP02
   Implement all collective notes mentioned in this central note.
- 2369401 Release Information Note for Simple Diagnostics Agent

 2090746 – WD ABAP: Unified Rendering Update with TCI - Instructions and Related SAP Notes (Focused Run)

#### 1 Note

Implement the latest *Unified Rendering* relevant for the SAP\_UI release that is installed on your system (expected release is 7.54), using the transport-based correction instruction (TCI). Remember to follow the documentation attached to SAP Note 2187425, providing details of the prerequisites and any required permission. If you need information about how to download and apply TCIs, refer to KBA 2498908. Make sure that user DDIC exists in the client where you start the TCI Import.

# A Caution

These SAP Notes are updated on a regular basis. They contain critical information that needs to be considered not only when initially implementing SAP Focused Run, but also when operating it.

# 5 Implementing SAP Focused Run 4.0 FP02

#### **5.1.1** Preparing SAP NetWeaver Basic Operation

As part of the SAP NetWeaver installation procedure (see 4.6 *Implementing SAP NetWeaver with SAP Focused Run Using Up-to-Date Installation Process*), make sure that you have completed the relevant automated initial setup, using the task list SAP\_BASIS\_SETUP\_INITIAL\_CONFIG, in client *000*, as described in https://help.sap.com/doc/ec180e1ef0e8414896c13522d39f613f/1.0/en-US/Installation\_Automated\_Initial\_SetupE.PDF.

#### 1 Note

You can cross-check previous task list executions using transaction STC02.

Since SAP Focused Run applications generate a high volume of logs, ensure that proper housekeeping for the application logs is in place. SAP Note 195157 contains the required information about the steps needed to achieve this. For SAP Focused Run, it's enough to delete entries that are already due for deletion.

# **5.1.2** Configuring Access and Help for Web-Based Front-End Applications

SAP Focused Run offers in-app help for the end-user interfaces. We strongly recommend enabling this inapplication help because it is the future-proof distribution channel for help in SAPUI5. The help texts and the help framework for the in-application help are loaded from SAP HANA Cloud by SAP Web Dispatcher when the latter receives an end-user request. This requires user requests for the SAP Fiori launchpad and all tiles to be sent to SAP Web Dispatcher. SAP NetWeaver Application Server for ABAP generates the needed URLs automatically with the parameters maintained in the table HTTPURLLOC. (See the *Configure HTTPURLLOC* subsection in chapter 5.1.2.5.)

To prepare SAP Web Dispatcher to load the help content and help framework, complete the following tasks:

- 1. Configure the SAP HANA Cloud URL in the profile of SAP Web Dispatcher: The dispatcher needs access to the Internet through a proxy.
- 2. Configure the rewriting rules to be applied for URLs in a dedicated file.
- 3. Set a parameter to allow the dispatcher to treat requested URLs correctly.
- 4. Import the SAP HANA Cloud server certificate into dispatcher: SAPSSLC.PSE
- 5. Configure the table HTTPURLLOC.

The following subsections provide details of how to complete these five tasks.

# **5.1.2.1** Configure the SAP HANA Cloud URL in the Profile of SAP Web Dispatcher

SAP Web Dispatcher needs access to the Internet through a proxy

The URLs to SAP HANA Cloud are set as selection criteria EXTSERV of parameter wdisp/system. You need to know the proxy host and port for accessing the Internet from the SAP Web Dispatcher host to set them as selection criteria PROXY.

The wdisp/system\_<Nr> containing the SAP HANA Cloud URLs must be smaller than the webdisp/system\_<Nr> of your FRUN system.

The selection criteria SID for the wdisp/system\_<x> containing the SAP HANA Cloud URL should not exist. Example:

#### **i** Note

The FRO and FR1 of wdisp/system\_0 and wdisp/system\_1 do not exist. The FRP is the real SID of SAP Focused Run. (Set it to the correct selection criteria values.) Also, the selection criterion PROXY = proxy:8080 is an example. (Set your proxy host and port.)

```
# Back-end system configuration
wdisp/system_0 = SID=FR0, EXTSRV=https://cp.hana.ondemand.com, SRCURL=/sap/dfa/help/,
SRCSRV=*:*, PROXY=proxy:8080, STANDARD_COOKIE_FILTER=OFF
wdisp/system_1 = SID=FR1, EXTSRV=https://xray.hana.ondemand.com,
SRCURL=/resources/sap/dfa/help/, SRCSRV=*:*, PROXY= proxy:8080,
STANDARD_COOKIE_FILTER=OFF
wdisp/system_2 = SID=FRP, MSHOST=XXXX, MSPORT=8340, MSSPORT=XXXX, SSL_ENCRYPT=1,
SRCURL=/
```

# **5.1.2.2** Configure the Rewriting Rules to Be Applied for URLs in a Dedicated File

The parameter is icm/HTTP/mod\_<nr>. You need to create a file redirect.txt in your profile directory. Example:

icm/HTTP/mod\_0 = PREFIX=/, FILE=\$(DIR\_PROFILE)/redirect.txt

The file redirect.txt contains rules to be applied for the modification of user requests. With the non-existing SID from above, it is as follows:

```
# User Assistance Content Platform - rewrite rule
if %{SID} = FR0
begin
SetHeader HOST cp.hana.ondemand.com
RegRewriteRawUrl ^/sap/dfa/help/(.*) /dps/$1
end
# Script Server - rewrite rule
if %{SID} = FR1
begin
SetHeader HOST xray.hana.ondemand.com
RegRewriteRawUrl ^/resources/sap/dfa/help/(.*) /xRayControls/resources/sap/dfa/help/$1
end
```

# **5.1.2.3** Set a Parameter to Allow SAP Web Dispatcher to Treat Requested URLs

Setting multiple  $wdisp/system_<Nr>$  may cause URL resolution conflicts. This issue can be resolved by setting the parameter as follows:

wdisp/system\_conflict\_resolution = 1

For system selections, refer to the following documentation: SAP Web Dispatcher for Multiple Systems.

The system selection is performed in the sequence of the wdisp/system\_<xx> parameters (using the parameter index <xx>). As soon as the first system that matches the inbound request is found, the request is sent to this system. This is "first match" semantics.

# **5.1.2.4** Import the SAP HANA Cloud Server Certificate into SAP Web Dispatcher SAPSSLC.PSE

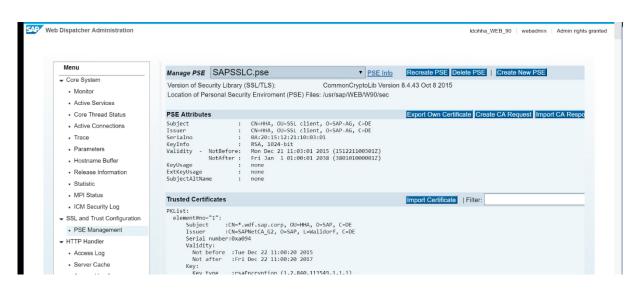

Best practice recommendation:

- 1. Open https://cp.hana.ondemand.com in your browser.
- 2. Export the server certificate of \*hana.ondemand.com into a file.
- 3. Open SAP Web Dispatcher Admin Webview.
- 4. Navigate on the left to PSE Management under SSL.
- 5. Open the SAPSSLC and import the text from the certificate.

For further details, such as how to test the proper configuration, see *Configuring SAP Web Dispatcher for In-Application Help.* 

### 5.1.2.5 Configure HTTPURLLOC

Make sure that all URLs generated by the SAP Focused Run system are using the hostname and port of SAP Web Dispatcher by editing the table HTTPURLLOC (via transaction SE16). More details are available here: URL Generation in an AS-ABAP - Web Dispatcher Configuration.

See below for typical entries in the table HTTPURLLOC:

- MANDT: <Production client>
- SORT\_KEY: 0100
- PROTOCOL: HTTPS
- APPLICATION: \*
- HOST: <FQDN of SAP Web Dispatcher/Load Balancer>
- PORT: <HTTPS of SAP Web Dispatcher/Load Balancer>

## 5.1.3 Set Up Load Balancing

In SAP Focused Run, you operate applications, including batch processing. At the same time, Web service calls consume extensive resources from the ABAP application servers. You must therefore implement a separation of the individual workloads. SAP NetWeaver Application Server for ABAP comes with various built-in load balancing mechanisms, which must be set up as explained in the following:

- Logon Groups: for distribution of dialog workload Dialog users can explicitly be directed to an individual server or logon group once they enter the system. Logon groups are defined in transaction SMLG.
- Job Server Group (maintained in ABAP transaction SM61): for distribution of batch workload background jobs
   To avoid resource conflicts, batch jobs can be scheduled using dedicated execution server groups via
- transaction SM61. On the job scheduling UI, the server group can be entered as *Execution Target*.
- *RFC Server Groups*: for distribution of parallel processing activities The execution of high-volume processing jobs is distributed via asynchronous RFC calls. The RFC server groups can be defined in transaction RZ12.

In SAP Focused Run, consider putting in place the following workload split:

- Dialog and occasional background processing (designated as Reoccurring load)
- Continuous high-frequency processing (designated as Continuous load)

#### Activities

Log in to your SAP Focused Run ABAP system on the production client and define the logon groups, job server groups, and RFC server groups on your SAP Focused Run system, using the abovementioned transactions with the following proposed values. This will split the load into two different groups of application servers.

| Workload Types   | Application Server Instance                                                                       | Logon Groups | Job Server Groups     | RFC Server Groups                          |
|------------------|---------------------------------------------------------------------------------------------------|--------------|-----------------------|--------------------------------------------|
| Reoccurring load | <host1_sid_instancenb><br/>[<host2_sid_instancenb>]</host2_sid_instancenb></host1_sid_instancenb> | PUBLIC       | FRN_JOB_PUBLIC<br>(*) | FRN_RFC_SDA<br>FRN_RFC_SSI<br>FRN_RFC_SRAF |
| Continuous load  | <host3_sid_instancenb><br/>[<host4_sid_instancenb>]</host4_sid_instancenb></host3_sid_instancenb> | STREAMING    | FRN_JOB_INBOUND       | FRN_RFC_MAI<br>FRN_RFC_CF<br>FRN_RFC_HM    |

(\*) For all jobs scheduled manually later in this guide, use FRN\_JOB\_PUBLIC as execution target.

#### **i** Note

High-frequency background jobs are automatically scheduled by the SAP Focused Run system.

For production usage of SAP Focused Run, we recommend providing at least two application server instances for each of the abovementioned workload types to ensure high availability of the processing resources for each. This means you operate a total of four application server instances.

To make sure you have all inbound data streaming ICF endpoints in SAP Focused Run, use the logon group *STREAMING* only. This can be achieved either in your hardware load balancer configuration or in SAP Web Dispatcher by assigning *STREAMING* to all ICF services mentioned as *Inbound data streaming channels* services in section 5.2.1 *Preparing the UI* Environment.

### 5.2 Configuration of SAP Focused Run Application Foundation

### 5.2.1 Preparing the UI Environment

### **i** Note

Beginning with SAP Focused Run 3.0 FPO3, the setup of the UI environment has been split into two task lists:

- o SAP\_GW\_FIORI\_ERP\_ONE\_CLNT\_SETUP without variant (!) and
- o SAP\_FRUN\_SETUP\_USECASE with variant SAP&FRUN\_INIT

To enable the UI environment, execute task list SAP\_GW\_FIORI\_ERP\_ONE\_CLNT\_SETUP without variant.

#### Activities

- 1. Log in to your SAP Focused Run ABAP system on the production client.
- 2. Start transaction STC01.
- 3. On the Task Manager for Technical Configuration screen, enter **SAP\_GW\_FIORI\_ERP\_ONE\_CLNT\_SETUP** in the Task List field.
- 4. Choose Generate Task List Run (F8).
- Choose Start/Resume Task List Run in Dialog (or in Background).
   Once the task list run has finished successfully, green lights appear in the Status column. If errors are detected, perform an error analysis using the task documentation provided for each task.
- 6. Choose Back (F3).
- 7. On the Task Manager for Technical Configuration screen, enter **SAP\_FRUN\_SETUP\_USECASE** in the Task List field.
- 8. Choose Generate Task List Run with Variant (CTRL+F8).
- 9. Choose the variant *SAP&FRUN\_INIT*.
- Choose Start/Resume Task List Run in Dialog (or in Background).
   Once the task list run has finished successfully, green lights appear in the status column. If errors are detected, perform an error analysis using the task documentation provided for each task.

Further details about this task list are available here: https://help.sap.com/viewer/d71464d9f3204ea8be1144d62acd9ac3/7.52/en-US/bfd1b053a647e842e10000000a4450e5.html

### 1 Note

The OData and SICF services activated by this step are listed in the appendix in chapter 7.1.

If some OData Services beginning with /UI5... are showing an error in the logs of the task list, activate these services manually with transaction /IWFND/MAINT\_SERVICE as described in SAP Note 2635938.

If you re-execute the task list, and it stops at the activity *Customize Launchpad URL for Cache Buster*, apply SAP Note 2510134. Alternatively, deselect this activity and re-execute the task list. (The error message is wrong.)

If a dialog box appears and states that the variant uses an old task list version, exit generation of the task list run (first option). Then do the following:

- o Choose Display Variants.
- o Choose the abovementioned variant.
- o In the next dialog box, choose *Migrate variant to task list structure* and choose Enter.
- o Confirm all popups.
- o Save the task list.
- o After this, execute the task list.

The same procedure is also valid for other task lists if the same dialog box message appears.

### 5.2.2 Preparing Simple Diagnostics Agent Distribution

To distribute the Simple Diagnostics Agent (SDA) automatically to all hosts connected to SAP Focused Run, load the latest binaries of the OS specific Simple Diagnostics Agent and SAP JVM 8.1 into the SAP Focused Run central system.

#### Activities

- 1. Download the latest version of the binaries SDA (at least version 1.63 or higher must be installed and SAP JVM (Java Virtual Machine) from SAP Support Portal as follows:
  - o Open the SAP software download center (https://me.sap.com/softwarecenter)
    - o Select the tab Support Packages & Patches and then the following:
    - o By Category
    - o SAP Technology Components
    - o Focused Run
    - o Focused Run 4.0
    - o Downloads
    - o Comprised Software Component Versions
  - Each time select the SDA and SAP JVM for the operating systems supported in the managed system landscape (and for the SAP Focused Run system).

Currently, the following platforms are supported:

- o IBM AIX
- o HP-UX on IA64
- o Linux on Power BE & LE
- o Linux x86\_64
- o Oracle Solaris SPARC

- o Oracle Solaris x86
- o Microsoft Windows Server on x86\_64
- 2. Log in to your SAP Focused Run ABAP system on the production client.
- 3. Upload the binaries to SAP Focused Run by running the report SRSM\_AMA\_UPLOAD\_BINARY with transaction SA38. Refer to the security guide section on report SRSM\_AMA\_UPLOAD\_BINARY and ensure that virus scanning is activated. Then follow these steps:
  - Select *Single file*, choose *Execute (F8)*, and in the dialog box that appears, select one of the relevant SDA or JVM files to be uploaded.
  - Or select *Multiple files*, choose *Execute (F8)*, and in the dialog box that appears, select a folder that contains all the relevant SDA or JVM files to be uploaded.

After the upload of all files is finished, a complete list of all SDA and JVM versions uploaded to SAP Focused Run is displayed.

### 1 Note

When a new SDA version is released in SAP Support Portal, repeat the procedure for all operating systems relevant in your landscape. In addition, use the Agent Administration UI (available on the launchpad) to trigger an SDA update for already-installed SDAs. The current version of the binaries uploaded to your SAP Focused Run system can be determined by running the report SRSM\_AMA\_UPLOAD\_BINARY and selecting the option *Display Content only*.

# **5.2.3** Creating Technical Users for Application Foundation

Before you continue with the next steps, refer to the security guide, chapter *Technical User Creation in Central SAP Focused Run* to create all required technical users on the SAP Focused Run system with the required roles:

- Template users (with names like TPL\_FRN\*)
- Background processing users (with names like FRN\_BTC\*)
- Technical user to authorize internal RFC calls: user FRN\_IADM\_SSI

### 1 Note

We recommend creating the technical users by following the naming conventions provided in the security guide.

#### Prerequisites:

Make sure that the newest SAP role definitions from SAP Note 3374927 have been uploaded to the production client. This note is included in the collective note 3374888.

There are two options for creating the technical users:

- Manually: Use the information in the security guide to create the users and assign the necessary roles.
- 2. Use the task list SAP\_FRUN\_SETUP\_FOUNDATION to create the proposed users and roles. See details in the next subsection.

# **5.2.3.1** Using Task List SAP\_FRUN\_SETUP\_FOUNDATION

The task list SAP\_FRUN\_SETUP\_FOUNDATION can be used for the following tasks:

- Creating the technical users
- Copying the relevant SAP roles into a dedicated customer namespace
- Adjusting missing authorization values in the roles in accordance with the security guide
- Generating the authorization profiles
- Assigning the new roles to the technical users

### 1 Note

If you use the task list with the default values, no additional adjustment for authorization values or role assignment needs to be done.

Exception:

Always check SAP Note 3374881 for missing/wrong entries in the task list. This note is included in the collective note 3374888.

There are two options for changing the default values of missing authorizations in the newly-created roles:

- o Manually via transaction PFCG
- o Using the parameter section in the task list as described below

#### Activities

- 1. Log in to your SAP Focused Run ABAP system on the production client.
- 2. Start transaction STC01.
- 3. On the Task Manager for Technical Configuration screen, enter **SAP\_FRUN\_SETUP\_FOUNDATION** in the Task List field.
- 4. Choose Generate Task List Run with Variant (CTRL+F8).
- 5. Choose the variant SAP&FRUN.
- 6. Select the checkboxes in the *Execute* column for the first two tasks:
  - o Create/Update PFCG roles copies for users
  - o Create non-existing users and assign PFCG role copies
- 7. Change default parameter settings. (Refer to SAP Note 3374881 for missing/wrong entries in the task list.)

#### Maintain Task List Run SAP\_FRUN\_SETUP\_FOUNDATION\_20190607161653597

| G        | 69.     | 1     | Ð    | JOB        |        |        |           | ] 🗄      | i 🔊       |                         |         |         |                       |
|----------|---------|-------|------|------------|--------|--------|-----------|----------|-----------|-------------------------|---------|---------|-----------------------|
| Task Lis | t       |       |      | SAP_F      | RUN_SE | TUP_FC | UNDATIO   | N        |           |                         |         |         |                       |
| Task Lis | t Varia | int   |      | SAPSET     | RUN    | Se     | tup Appli | cation F | oundation | Background Processin    | g       |         |                       |
| Task Lis | t Run   |       | Œ    | ) SAP_FI   | RUN_SE | TUP_FC | UNDATIO   | N_2019   | 06071616  | 53597                   |         |         |                       |
| Execut   | e C :   | 5. L. | Phas | se         | Comp   | onent  | Task Des  | cription |           |                         | Н       | Paramet | Parameter Description |
| V        | Đ       | θL    | Con  | figuration | FRUN   | SETUP  | Create/L  | pdate P  | FCG roles | copies for users        | 2       | -       |                       |
| ~        |         | ΘL    | Con  | figuration | FRUN   | SETUP  | Create n  | on-exist | ng users  | and assign PFCG role co | opies 📑 |         |                       |
| 1        |         | ]     | Con  | figuration | FRUN   | SETUP  | Schedule  | /Update  | e backgro | und jobs                | 2       |         |                       |

- 8. Select the Change Parameters icon.
- 9. On the next screen, you can change the following:

| Z Annespace                                                                                                    |                                                                                                    | ustomer<br>amespace                                                                                                    |                  |                   |
|----------------------------------------------------------------------------------------------------|----------------------------------------------------------------------------------------------------|----------------------------------------------------------------------------------------------------|------------------|-------------------|
|                                                                                                    | ∡₿∡⊞                                                                                                    |                                                                                                    |                  |                   |
| Users and roles to be created / u                                                                                                    | updated                                                                                                    |                                                                                                    |                  | Role Assignment   |
| User User                                                                                                    | User Type                                                                                                    | Role                                                                                                    |                  |                   |
| FRN_BTC_AEM                                                                                                    | В                                                                                                    | SAP_FRN_BTC_A                                                                                                    | AEM              | (only change if   |
| FRN_BTC_AIM                                                                                                    | В                                                                                                    | SAP_FRN_BTC_A                                                                                                    | AIM              | requested by SAP) |
| FRN_BTC_AIM                                                                                                    | В                                                                                                    | SAP_FRN_CNW_                                                                                                    | ACCESS_ADMIN     |                   |
| FRN_BTC_AIM                                                                                                    | В                                                                                                    | SAP_FRN_AEM_I                                                                                                    | UMD_ALR          |                   |
| FRN_BTC_AIM                                                                                                    | В                                                                                                    | SAP_FRN_LDB_C                                                                                                    | DB_DISP          |                   |
| FRN_BTC_ASM                                                                                                    | В                                                                                                    | SAP_FRN_BTC_A                                                                                                    | ASM              |                   |
| FRN_BTC_ASM                                                                                                    | В                                                                                                    | SAP_FRN_LDB_C                                                                                                    | DB_DISP          |                   |
| FRN_BTC_CNM                                                                                                    | В                                                                                                    | SAP_FRN_CNM_                                                                                                    | ALL              |                   |
| FRN_BTC_CNM                                                                                                    | В                                                                                                    | SAP_FRN_CNW_                                                                                                    | ACCESS_ADMIN     | Customer          |
| FRN RTC CSA                                                                                                    | R                                                                                                    | SAP FRN RTC (                                                                                                    | rsa.             | authorization     |
|                                                                                                    | , B , <b>E</b>                                                                                                    |                                                                                                    |                  | authorization     |
| Authorizations to be adjusted in                                                                                                    |                                                                                                    |                                                                                                    |                  |                   |
| Authorizations to be adjusted in<br>Role                                                                                                    | roles (see the security guide)<br>Authorization Object                                                                                                    | Authorization Field                                                                                                    | Authorization Va |                   |
| Authorizations to be adjusted in<br>Role<br>SAP_FRN_AAD_SYA_ALL                                                                                                    | roles (see the security guide)<br>Authorization Object<br>S_BTCH_JOB                                                                                                    | JOBGROUP                                                                                                    |                  |                   |
| Authorizations to be adjusted in<br>Role<br>SAP_FRN_AAD_SYA_ALL<br>SAP_FRN_AAD_SYA_ALL                                                                                                    | roles (see the security guide)<br>Authorization Object<br>S_BTCH_JOB<br>S_DATASET                                                                                                    | JOBGROUP<br>FILENAME                                                                                                    |                  |                   |
| Authorizations to be adjusted in<br>Role<br>SAP_FRN_AAD_SYA_ALL<br>SAP_FRN_AAD_SYA_ALL<br>SAP_FRN_BTC_EWA                                                                                                    | roles (see the security guide)<br>Authorization Object<br>S_BTCH_JOB<br>S_DATASET<br>S_BTCH_JOB                                                                                                    | JOBGROUP<br>FILENAME<br>JOBGROUP                                                                                                    |                  |                   |
| Authorizations to be adjusted in<br>Role<br>SAP_FRN_AAD_SYA_ALL<br>SAP_FRN_AAD_SYA_ALL<br>SAP_FRN_BTC_EWA<br>SAP_FRN_BTC_EWA                                                                                                    | roles (see the security guide)<br>Authorization Object<br>S_BTCH_JOB<br>S_DATASET<br>S_BTCH_JOB<br>S_RFC_ADM                                                                                              | JOBGROUP<br>FILENAME<br>JOBGROUP<br>ICF_VALUE                                                                                        |                  |                   |
| Authorizations to be adjusted in<br>Role<br>SAP_FRN_AAD_SYA_ALL<br>SAP_FRN_AAD_SYA_ALL<br>SAP_FRN_BTC_EWA<br>SAP_FRN_BTC_EWA<br>SAP_FRN_BTC_EWA                                                                                                    | roles (see the security guide)<br>Authorization Object<br>S_BTCH_JOB<br>S_DATASET<br>S_BTCH_JOB<br>S_RFC_ADM<br>S_RFC_ADM                                                                                 | JOBGROUP<br>FILENAME<br>JOBGROUP<br>ICF_VALUE<br>RFCTYPE                                                                             |                  |                   |
| Authorizations to be adjusted in<br>Role<br>SAP_FRN_AAD_SYA_ALL<br>SAP_FRN_AAD_SYA_ALL<br>SAP_FRN_BTC_EWA<br>SAP_FRN_BTC_EWA<br>SAP_FRN_BTC_EWA<br>SAP_FRN_BTC_EWA                                                                                                | roles (see the security guide)<br>Authorization Object<br>S_BTCH_JOB<br>S_DATASET<br>S_BTCH_JOB<br>S_RFC_ADM<br>S_RFC_ADM<br>AI_LMDB_OB                                                                   | JOBGROUP<br>FILENAME<br>JOBGROUP<br>ICF_VALUE<br>RFCTYPE<br>LMDB_NAMES                                                               |                  |                   |
| Authorizations to be adjusted in<br>Role<br>SAP_FRN_AAD_SYA_ALL<br>SAP_FRN_AAD_SYA_ALL<br>SAP_FRN_BTC_EWA<br>SAP_FRN_BTC_EWA<br>SAP_FRN_BTC_GPA<br>SAP_FRN_BTC_GPA                                                                                                | roles (see the security guide)<br>Authorization Object<br>S_BTCH_JOB<br>S_DATASET<br>S_BTCH_JOB<br>S_RFC_ADM<br>S_RFC_ADM<br>AI_LMDB_OB<br>AI_LMDB_OB                                                     | JOBGROUP<br>FILENAME<br>JOBGROUP<br>ICF_VALUE<br>RFCTYPE<br>LMDB_NAMES<br>LMDB_OBJID                                                 |                  |                   |
| Authorizations to be adjusted in<br>Role<br>SAP_FRN_AAD_SYA_ALL<br>SAP_FRN_AAD_SYA_ALL<br>SAP_FRN_BTC_EWA<br>SAP_FRN_BTC_EWA<br>SAP_FRN_BTC_EWA<br>SAP_FRN_BTC_GPA<br>SAP_FRN_BTC_GPA                                                                             | roles (see the security guide)<br>Authorization Object<br>S_BTCH_JOB<br>S_DATASET<br>S_BTCH_JOB<br>S_RFC_ADM<br>S_RFC_ADM<br>AI_LMDB_0B<br>AI_LMDB_0B<br>AI_LMDB_0B                                       | JOBGROUP<br>FILENAME<br>JOBGROUP<br>ICF_VALUE<br>RFCTYPE<br>LMDB_NAMES<br>LMDB_OBJID<br>LMDB_STYPE                                   |                  |                   |
| Authorizations to be adjusted in<br>Role<br>SAP_FRN_AAD_SYA_ALL<br>SAP_FRN_AAD_SYA_ALL<br>SAP_FRN_BTC_EWA<br>SAP_FRN_BTC_EWA<br>SAP_FRN_BTC_EWA<br>SAP_FRN_BTC_GPA<br>SAP_FRN_BTC_GPA<br>SAP_FRN_BTC_GPA<br>SAP_FRN_BTC_GPA                                       | roles (see the security guide)<br>Authorization Object<br>S_BTCH_JOB<br>S_DATASET<br>S_BTCH_JOB<br>S_RFC_ADM<br>S_RFC_ADM<br>AI_LMDB_OB<br>AI_LMDB_OB<br>AI_LMDB_OB<br>SM_SETUP                           | JOBGROUP<br>FILENAME<br>JOBGROUP<br>ICF_VALUE<br>RFCTYPE<br>LMDB_NAMES<br>LMDB_OBJID<br>LMDB_STYPE<br>SCENARIOS                      |                  |                   |
| Authorizations to be adjusted in<br>Role<br>SAP_FRN_AAD_SYA_ALL<br>SAP_FRN_AAD_SYA_ALL<br>SAP_FRN_BTC_EWA<br>SAP_FRN_BTC_EWA<br>SAP_FRN_BTC_EWA<br>SAP_FRN_BTC_GPA<br>SAP_FRN_BTC_GPA<br>SAP_FRN_BTC_GPA<br>SAP_FRN_BTC_GPA                                       | roles (see the security guide)<br>Authorization Object<br>S_BTCH_JOB<br>S_DATASET<br>S_BTCH_JOB<br>S_RFC_ADM<br>S_RFC_ADM<br>AI_LMDB_OB<br>AI_LMDB_OB<br>AI_LMDB_OB<br>SM_SETUP<br>SM_SETUP               | JOBGROUP<br>FILENAME<br>JOBGROUP<br>ICF_VALUE<br>RFCTYPE<br>LMDB_NAMES<br>LMDB_OBJID<br>LMDB_STYPE<br>SCENARIOS<br>STEPS             |                  |                   |
| Authorizations to be adjusted in<br>Role<br>SAP_FRN_AAD_SYA_ALL<br>SAP_FRN_AAD_SYA_ALL<br>SAP_FRN_BTC_EWA<br>SAP_FRN_BTC_EWA<br>SAP_FRN_BTC_GPA<br>SAP_FRN_BTC_GPA<br>SAP_FRN_BTC_GPA<br>SAP_FRN_BTC_GPA<br>SAP_FRN_BTC_GPA<br>SAP_FRN_BTC_GPA<br>SAP_FRN_BTC_GPA | roles (see the security guide)<br>Authorization Object<br>S_BTCH_JOB<br>S_DATASET<br>S_BTCH_JOB<br>S_RFC_ADM<br>S_RFC_ADM<br>AI_LMDB_OB<br>AI_LMDB_OB<br>AI_LMDB_OB<br>SM_SETUP<br>SM_SETUP<br>S_BTCH_JOB | JOBGROUP<br>FILENAME<br>JOBGROUP<br>ICF_VALUE<br>RFCTYPE<br>LMDB_NAMES<br>LMDB_OBJID<br>LMDB_STYPE<br>SCENARIOS                      |                  |                   |
| Authorizations to be adjusted in<br>Role<br>SAP_FRN_AAD_SYA_ALL<br>SAP_FRN_AAD_SYA_ALL<br>SAP_FRN_BTC_EWA<br>SAP_FRN_BTC_EWA<br>SAP_FRN_BTC_EWA<br>SAP_FRN_BTC_GPA<br>SAP_FRN_BTC_GPA<br>SAP_FRN_BTC_GPA<br>SAP_FRN_BTC_GPA                                       | roles (see the security guide)<br>Authorization Object<br>S_BTCH_JOB<br>S_DATASET<br>S_BTCH_JOB<br>S_RFC_ADM<br>S_RFC_ADM<br>AI_LMDB_OB<br>AI_LMDB_OB<br>AI_LMDB_OB<br>SM_SETUP<br>SM_SETUP               | JOBGROUP<br>FILENAME<br>JOBGROUP<br>ICF_VALUE<br>RFCTYPE<br>LMDB_NAMES<br>LMDB_OBJID<br>LMDB_STYPE<br>SCENARIOS<br>STEPS             |                  |                   |
| Authorizations to be adjusted in<br>Role<br>SAP_FRN_AAD_SYA_ALL<br>SAP_FRN_AAD_SYA_ALL<br>SAP_FRN_BTC_EWA<br>SAP_FRN_BTC_EWA<br>SAP_FRN_BTC_GPA<br>SAP_FRN_BTC_GPA<br>SAP_FRN_BTC_GPA<br>SAP_FRN_BTC_GPA<br>SAP_FRN_BTC_GPA<br>SAP_FRN_BTC_GPA                    | roles (see the security guide)<br>Authorization Object<br>S_BTCH_JOB<br>S_DATASET<br>S_BTCH_JOB<br>S_RFC_ADM<br>AI_LMDB_OB<br>AI_LMDB_OB<br>AI_LMDB_OB<br>SIM_SETUP<br>SIM_SETUP<br>S_BTCH_JOB            | JOBGROUP<br>FILENAME<br>JOBGROUP<br>ICF_VALUE<br>RFCTYPE<br>LMDB_NAMES<br>LMDB_OBJID<br>LMDB_STYPE<br>SCENARIOS<br>STEPS<br>JOBGROUP |                  |                   |

- o Customer *Namespace* prefix (default value: Z)
- o Users and roles to be created: Only change entries here if they are documented in SAP Note 3374881.
- Authorization Value: Default values are taken from the recommendation of the security guide. If you want to overwrite these values, refer to the security guide for possible values.
   Also check SAP Note 3374881 for missing/wrong values here.
- 10. Choose: Back.
- 11. Choose Start/Resume Task List Run in Dialog (or in Background).

Once the task list run has finished successfully, green lights appear in the *Status* column. If errors are detected, perform an error analysis using the task documentation provided for each task.

1 Note

If you have changed the customer namespace, you must adjust the role SAP\_FRN\_IADM\_SSI\_USER for user FRN\_IADM\_SSI manually in transaction PFCG. Otherwise, creation of customer network will fail later. If you use the default values from the task list, no adjustment is necessary because the necessary field values (ZSAP\_FRN\*) are already included in the SAP standard role.

Refer to the security guide, chapter Technical User Creation in Central SAP Focused Run:

o Technical User to Authorize Internal RFC Calls: User FRN\_IADM\_SSI

# **5.2.4** Preparing Simple System Integration

# **5.2.4.1** Enabling User Management for Back Destination Users

For user management of communication users in SAP Focused Run, two different approaches are available.

- 1. Integrate with a customer user management solution that handles the user creation and update process and provides SAP Focused Run with the active passwords for the relevant users only. Process all user handling and configuration in the user management solution and, in SAP Focused Run, use the BAdI enhancement spots for integration purposes.
- 2. If no appropriate user management solution is available, use the built-in SAP Focused Run solution in Simple System Integration (SSI).

In both cases, to prepare the user management, perform the following steps:

- If not already done, create the technical user FRN\_IADM\_SSI in the SAP Focused Run system. This user has privileges to create, change, and delete users. Refer to the security guide for further details.
- If you have created this user via the task list SAP\_FRUN\_SETUP\_FOUNDATION, change the password via transaction SU01.
- Create the RFC destination SSI\_USER\_ADMIN\_CONNECTION to the SAP Focused Run system, as described below. (Refer to the SAP NetWeaver operations guide for details about RFC destinations https://help.sap.com/viewer/753088fc00704d0a80e7fbd6803c8adb/7.5.13/en-US/488965b484b84e6fe10000000a421937.html.)
  - o Connection Type: 3
  - o Target Host: Leave this field empty.
  - o Language: EN
  - o *Client*: Provide SAP Focused Run production client.
  - o User: FRN\_IADM\_SSI
  - *Password*: password of user FRN\_IADM\_SSI
  - o Authorization for Destination: Provide the value **ssi\_conf** for this field.
  - 1 Note

Only users that have a PFCG role with permission S\_RFC\_ADM can maintain this RFC destination.

| Trust Relationship     No     Yes     Logon Screen       Status of Secure Protocol     Inactive     Active       Image: SNC     Image: Image: Imag | Language         | EN           |                              |              |              | t i i i i i i i i i i i i i i i i i i i |
|----------------------------------------------------------------------------------------------------|------------------|--------------|------------------------------|--------------|--------------|-----------------------------------------|
| PW Status       saved         Password       ************************************                                                                                                    | Client           | 001          |                              |              |              |                                         |
| Password  Trust Relationship  No Yes Logon Screen  Status of Secure Protocol  Nuthorization for Destination  SSI_CONF  allback Positive List  Positive List Actv                                                                                                    | User             | FRN_IAD      | M_SSI                        | Current User |              |                                         |
| Trust Relationship ONO Yes Logon Screen Status of Secure Protocol  Constitute OActive  Status of Destination SSI_CONF  allback Positive List  Positive List Actv                                                                                                    | PW Status        | saved        |                              |              |              |                                         |
| Trust Relationship     No     Yes     Logon Screen       Status of Secure Protocol     Inactive     Active       Image: SNC     Image: Image: Imag | Password         | ******       | ****                         |              |              |                                         |
| Imactive     Active       Authorization for Destination     SSI_CONF       Salback Positive List     Imactive                                                                                                    |                  |              | and the second second        | ⊖ Yes        | Logon Screen |                                         |
| Authorization for Destination SSI_CONF<br>Callback Positive List                                                                                                    | General 1        | re Protocol  |                              |              |              |                                         |
| allback Positive List                                                                                                    | SNC              |              | <ul> <li>Inactive</li> </ul> | OActive      |              |                                         |
| Positive List Actv                                                                                                    | uthorization fo  | r Destinatio | on S                         | SI_CONF      |              |                                         |
|                                                                                                    | allback Positive | List         |                              |              |              |                                         |
| rr, be lit matin br.                                                                                                    | Positive List A  | ctv          |                              |              |              |                                         |
|                                                                                                    | DRU              | BB           |                              | ar.er        |              |                                         |
| B Called Function Module Callback Function Module                                                                                                    |                  |              |                              | a secolula   |              |                                         |

• Using transaction SA38, execute report P\_SSI\_PREPARATION with the following parameters. Then choose *Save* as shown in the following screenshot.

| User Service                       |                         |       |   |  |
|------------------------------------|-------------------------|-------|---|--|
| User Admin Destination Name        | SSI_USER_ADMIN_CONNEC   | CTION |   |  |
| Host Settings                      |                         |       |   |  |
| ✓ Run Host Configuration during SS | I                       |       |   |  |
| Treat Host Error as Warning durir  | g SSI                   |       |   |  |
|                                    |                         |       |   |  |
| SSI Configuration                  |                         |       |   |  |
| Non-matching SSI-known Web Serv    | rice Parameter Handling | Info  | • |  |
| ☑ Enable Default Extended SID Har  | Idling                  |       |   |  |
|                                    |                         |       |   |  |
|                                    |                         |       |   |  |
|                                    |                         |       |   |  |
|                                    | Save                    |       |   |  |
|                                    |                         |       |   |  |

### 1 Note

Selecting the option *Enable Default Extended SID Handling* causes SSI extended SID changes at certain LMDB events. Make sure you have understood the applied algorithm and the implications, which are documented in the SAP Focused Run expert portal.

### 5.2.5 Content Update

Ensure that the latest content is available in SAP Focused Run. To do so, perform the content update using report RCSU\_MANUAL\_UPLOAD, as described in SAP Note 3245211, each time new content is available.

# 5.2.6 Set Up Landscape Management Database

#### Activities

### **i** Note

SAP Focused Run includes an SAP CIM model and SAP CR content. The update of this SAP CIM model and CR content occurs at least every three months, provided transaction LMDB\_SETUP is executed.

- 1. To install the delivered SAP CIM model and SAP CR content, start the Landscape Management Database (LMDB) setup using transaction LMDB\_SETUP. This transaction offers two options:
  - Uncheck *Automatic* to import the delivered SAP CIM model and SAP CR content if not outdated. Prerequisites:
    - o You do not have any content synchronization from SLD to LMDB: for example, namespace ACTIVE.
    - o You have the authorization to administer all LMDB namespaces.
  - Use the import automation for the SAP CIM model and SAP CR content (check the import variant *Automatic*), which is activated by default. If you select this option, you schedule the job
     SAP\_LMDB\_DOWNLOAD\_CONTENT to run periodically to download and import the latest content from SAP
     Support Portal.
     Prerequisites:
    - You do not have any content synchronization from SLD to LMDB: for example, namespace ACTIVE.
    - o You have the authorization to administer all LMDB namespaces.
    - The FRN\_BTC\_LDB batch user has been created. (See the security guide at https://help.sap.com/viewer/p/FRUN.)
    - The SAP NetWeaver Download Service is configured; you have performed the activities described in SAP Note 2756210.
- 2. Choose *Execute* to start the import.

This imports and syncs the SAP CIM model. SAP CR content is imported by the scheduled background job SAP\_LMDB\_IMPORT (for delivered content) or SAP\_LMDB\_DOWNLOAD\_CONTENT (for import automation from SAP Support Portal).

3. Check the job log of this job, which runs for several hours. You do not need to wait until the job finishes. Check whether the job is running without errors for longer than 5 minutes before proceeding with the next configuration steps. If you encounter issues with the job SAP\_LMDB\_DOWNLOAD\_CONTENT, see SAP Note 2771740.

If the job aborts due to parallel system operations (like a system reboot), repeat the import process using transaction LMDB\_SETUP.

If you want to update the content manually, as described in SAP Note 669669, use the report RLMDB\_IMPORT\_CONTENT.

# i Note

If you are using the Tactical Dashboard application in Advanced Analytics & Intelligence, it is recommended to update the CR content automatically with the job SAP\_LMDB\_DOWNLOAD\_CONTENT as the application always displays the actual CR content.

# **5.2.7** Adjusting SAP Focused Run Use Cases

Use cases can either be enabled globally or for a specific set of customer networks.

#### Prerequisite

The template users have been created, as recommended in the security guide.

#### Activities

- 1. Start the application *Global Settings & Network Configuration* in the *Infrastructure Administration* group on the SAP Focused Run launchpad.
- 2. If you plan to enable a set of use cases only for a set of customer networks, first navigate to the *Network Maintenance* page. Select the relevant *Customer Networks* one by one, and each time select the checkbox *Override Global Use-Case Settings*. Select the *expected use cases* to be enabled and choose *Save*.
- 3. Navigate to the *Global Settings* page and select the use cases you would like to enable for all customer networks for which no use-case-specific setting was made (see activity 2 above). Then choose *Save*. Confirm the following popup.

#### Troubleshooting

4. Use transaction SLG1 and enter the object AI\_SSI to see logs of background activities performed after adjusting the use case settings.

## 5.2.8 Local Network Setup

LMDB networks/namespaces are used to group all systems belonging to one logical network. As a prerequisite for all applications, the SAP Focused Run system must be known. Therefore, the abovementioned LMDB setup creates a default network and namespace, named LOCALNETWORK/localnetwork. This local network can be used for all use cases of SAP Focused Run where specific security or data separation requirements are not necessary.

#### Note

Handling of customer networks is similar to the local network. The specifics of the local network are as follows:

- LMDB network to represent the local network is created with the fixed name LOCALNETWORK when LMDB is initially set up.
- Communication from managed systems to the SAP Focused Run system does not require proxy or reverse proxy. Therefore, no admin request parameter (also known as inbound fencing string) is used for this specific network.
- Mandatory: The SAP Focused Run system has to be assigned to the LOCALNETWORK, not to other networks
- The configuration ID of the LOCALNETWORK will be created automatically with: (<CID>\_<SID>). (<CID> = ID of the LOCALNETWORK, <SID>) = ID of the SAP Focused RUN system). See Choose SAP Focused Run SID and Configuration ID for details.

#### Activities

To be able to use the *LOCALNETWORK*, some additional input is required. To maintain the data, perform the following steps:

- 1. Log in to your SAP Focused Run ABAP system on the production client.
- 2. Start the application *Global Settings & Network Configuration* in the *Infrastructure Administration* group on the SAP Focused Run launchpad.
- 3. Go to the *Data Center Maintenance* tab and create an entry for the data center in which your SAP Focused Run system is located.
- 4. Go to the Network Maintenance tab and select network LOCALNETWORK.
- 5. Edit the network *LOCALNETWORK* and maintain the following values:
  - o Network Description: meaningful description for the local admin network (such as Local Network)
  - o Customer ID: 3-character CID for your SAP Focused Run system
  - o Data Center: In the search help, choose the data center in which your SAP Focused Run system is located.
  - o *Reverse Proxy Port Type:* Select HTTP or HTTPS, depending on your requirements.
  - o Reverse Proxy Host Name: hostname of load balancer for your SAP Focused Run system
  - o *Reverse Proxy Port Number*: port of HTTPS or HTTP load balancer for your SAP Focused Run system
  - Password for sapadm: Provide the unique password of the sapadm OS users. These sapadm OS users must all have the same password on all hosts running the SAP Focused Run system and the SAP HANA database.
  - *Other fields*: Leave unchanged. Admin request parameter and forward proxy details are not used for the local network.
  - o Save your settings. (Choose Save.)
  - o Activate the local network (choose Activate)
- 6. Finally, define the password of the following technical users once only. These users are generated by the SSI Configuration of the SAP Focused Run system.
  - 1 Note

Do not simply use transaction SU01. Refer to the security guide for additional details.

o FRN\_LDDS\_<CID>

User on the SAP Focused Run system to authenticate data suppliers sending SLD payloads directly to LMDB.

o FRN\_LDSR\_<CID>

User on the SAP Focused Run system to authenticate the SLDRs, which forward received SLD payloads.

o FRN\_EWA\_<CID>

Proceed as follow for the abovementioned users:

- o Start transaction SA38.
- Run the program RSSI\_CHANGE\_NETWORK\_PASSWORD.
- o Select the type of User.
- o Select the Customer ID.
- o Provide a New password.

### 1 Note

Be careful to avoid typos since you enter the password only once.

o Choose Change Password.

| Program RSSI_CHANGE_NETWORK_PASSWORD |                                         |  |  |  |  |  |
|--------------------------------------|-----------------------------------------|--|--|--|--|--|
| •                                    |                                         |  |  |  |  |  |
| User Name                            | FRN_LDDS                                |  |  |  |  |  |
| Customer ID                          | ABC                                     |  |  |  |  |  |
| New Password                         | *************************************** |  |  |  |  |  |
|                                      | Change Password                         |  |  |  |  |  |

# 5.2.8.1 Creating Business Partner for Local Network

In SAP Focused Run, each customer network has a direct relationship to one business partner in the customer relationship role. For all systems registered in the local network, you must create such a business partner for this local network. In addition, the external identification for local network must be provided to allow a matching of maintained customer IDs (CIDs) with the corresponding business partners.

#### Activities

- 1. Log in to your SAP Focused Run ABAP system on the production client.
- 2. Start transaction BP.
- 3. Choose Create Organization.
- 4. In the Create in BP role field, select Business Partner (Gen.).
- 5. On the Address tab, maintain the customer name in the Name field.
- 6. On the *Identification* tab, maintain the values for columns in the *Identification Numbers* table:
  - o *IDType*: FRUN01 (CID-Customer ID)
  - o Identification Number: 3-character CID (as maintained in step 5.2.8 Local Network Setup)
- 7. Choose Save.

### 5.2.8.2 Registering SAP Focused Run System in LMDB

Send all relevant system, instance, host, and database data to the LMDB of your SAP Focused Run system.

### 1 Note

Remember to double-check the SAP Host Agent version.

- 1. To send data to the SAP Focused Run ABAP stack, maintain the SLD data supplier for the following (refer to *Preparing Managed Systems Guide* for detailed information):
  - ABAP (RZ70, use HTTP(s) destination): sending general system data See *Preparing Managed Systems Guide* for details.
  - SAPStartSRV (sldreg): sending data for technical instances See *Preparing Managed Systems Guide* for details.
  - SAP HANA (sldreg + HDBLCM): sending database information See *Preparing Databases Guide* for details.
- 2. Perform the outside discovery for all hosts of the SAP Focused Run system and the associated database, as described in the *Preparing Outside Discovery Guide*.
- 3. Open transaction LMDB and check the data supplier completeness for the SAP Focused Run ABAP system. Do not continue if the check is not successful (that is, if missing or outdated data suppliers are reported).

For troubleshooting, you can use report RLMDB\_DS\_DISPLAY\_TRACES. (See SAP Note 2196245 for details.)

| Navigation Tree                               | Technical | System          |                   | (Appl                                         | cation Server ABAP) - Data Su | pplier Completeness Che |
|-----------------------------------------------|-----------|-----------------|-------------------|-----------------------------------------------|-------------------------------|-------------------------|
| <ul> <li>(Application Server ABAP)</li> </ul> |           |                 |                   |                                               |                               |                         |
| 5 Software                                    | Summary   |                 |                   |                                               |                               |                         |
| System Database                               |           |                 |                   | ual Change Recorded:<br>ange by Data Supplier | 14.10.2016 12:35:19           |                         |
| E Technical Instances                         |           |                 | Luston            |                                               | 13.10.2016 16:07:07           |                         |
| ABAP Clients                                  | Data Su   | upplier Complet | eness Checks      | Found Data Supplier                           | S                             |                         |
| Hosts                                         |           |                 |                   |                                               |                               |                         |
| Data Supplier Completeness<br>Check           |           |                 |                   | Current Overall Statu                         | s: Complete                   |                         |
|                                               | Missing [ | Data Suppl      | iers              |                                               |                               |                         |
|                                               | i.        |                 |                   |                                               |                               |                         |
|                                               | St Er     | ntity Type      | Entity Displa     | y Name                                        | Supplier Name                 |                         |
|                                               |           |                 |                   |                                               |                               |                         |
|                                               |           |                 |                   |                                               |                               |                         |
|                                               |           |                 |                   |                                               |                               |                         |
|                                               |           |                 |                   |                                               |                               |                         |
|                                               | Checked   | Data Supp       | liers             |                                               |                               |                         |
|                                               | ii)       |                 |                   |                                               |                               |                         |
|                                               |           | is Text         | Last Registration | Entity Type                                   | Entity Display Name           |                         |
|                                               | Supp      | olier regist    |                   | Technical Instand                             | e                             |                         |
|                                               |           | olier regist    |                   | Database System                               | 1                             |                         |
|                                               |           | blier regist    |                   | Host                                          |                               |                         |
|                                               |           | blier regist    |                   | Host                                          |                               |                         |
|                                               |           | olier regist    |                   | Technical System                              |                               |                         |
|                                               | - Oupp    |                 |                   | r sonniedr Oysten                             |                               |                         |

# **5.2.9** Set Up Background Processing for Communication with SAP's Support Backbone

Prerequisite

The task list SAP\_SUPPORT\_HUB\_CONFIG has been executed. (See chapter: 4.7.5 Set Up Connection with Communication with SAP's Support Backbone.)

# **5.2.9.1** Background Processing for Single Connections

Schedule the following background jobs using transaction SM36. As *Target*, select the previously created Job Server Group FRN\_JOB\_PUBLIC.

1 Note

If you use the task list SAP\_FRUN\_SETUP\_FOUNDATION to schedule the background jobs for application foundation (see next chapter), then these jobs are scheduled automatically. Otherwise, you must schedule them manually in transaction SM36.

If you require system data that is available within your non-productive FRUN system, use the setting Upload.CrossSystem and set it to 'X', as described in SAP Note 2403961 (Changing predefined LMDB settings or user parameters).

| Job Name                      | Define Step<br>User | ABAP Program Name                  | Start Condition<br>Start Time | Period<br>Value |
|-------------------------------|---------------------|------------------------------------|-------------------------------|-----------------|
| SAP_FRN_SUPHUB_OUTBOX_PROCESS | FRN_BTC_SMP         | AGS_SISE_SUPHUB_OUTBOX<br>_PROCESS | Customer<br>defined           | Hourly          |

1 Note

If you use the task list SAP\_FRUN\_SETUP\_FOUNDATION to schedule background jobs, then the job SAP\_FRN\_SYNC\_SUPPORT\_PORTAL is scheduled automatically. This job is needed only for multiple connections. If you use the single connection scenario, you can delete this job via transaction SM37.

# 5.2.9.2 Background Jobs for Multiple Connections

Schedule the following background jobs using transaction SM36. As *Target*, select the previously created job server group FRN\_JOB\_PUBLIC.

### i Note

If you use the task list SAP\_FRUN\_SETUP\_FOUNDATION to schedule the background jobs for application foundation (see next chapter), the first two jobs are scheduled automatically. Otherwise, you must schedule them manually in transaction SM36. The last job SAP\_FRN\_CUST\_CONNECT\_CHECK is only used in the multiple-connection scenario and must be scheduled manually.

| Job Name                      | Define Step<br>User | ABAP Program Name                  | Start Condition<br>Start Time | Period<br>Value |
|-------------------------------|---------------------|------------------------------------|-------------------------------|-----------------|
| SAP_FRN_SYNC_SUPPORT_PORTAL   | FRN_BTC_SMP         | AI_SC_REFRESH_READ_ONLY_<br>DATA   | Customer<br>defined           | Daily           |
| SAP_FRN_SUPHUB_OUTBOX_PROCESS | FRN_BTC_SMP         | AGS_SISE_SUPHUB_OUTBOX_P<br>ROCESS | Customer<br>defined           | Hourly          |
| SAP_FRN_CUST_CONNECT_CHECK    | FRN_BTC_SMP         | SISE_VAR_CUST_CONNECT_CH<br>ECK    | Customer<br>defined           | Daily           |

# **5.2.10** Set Up Application Foundation Background Processing

Schedule the following background jobs for application foundation using transaction SM36. As *Target*, select the previously-created job server group FRN\_JOB\_PUBLIC.

There are two options for scheduling these jobs:

- Manually: Use transaction SM36. As *Target*, select the previously-created job server group *FRN\_JOB\_PUBLIC*.
- Automatically via the task list SAP\_FRUN\_SETUP\_FOUNDATION. (See description below.)

If you require system data that is available in your non-productive FRUN system, use the setting Upload.CrossSystem and set it to 'X', as described in SAP Note 2403961 (Changing predefined LMDB settings or user parameters).

| Job Name                          | Define Step<br>User | ABAP Program Name          | Start Conditio<br>Start Time | n Period<br>Value |
|-----------------------------------|---------------------|----------------------------|------------------------------|-------------------|
| SAP_FRN_WMM_TRIGG<br>ER           | FRN_BTC_WMM         | WMM_TRIGGER                | Immediate                    | 1 minute          |
| SAP_FRN_CNM_NOTIF                 | FRN_BTC_CNM         | CNM_SCHEDULED_NOTIFICATION | Immediate                    | Hourly            |
| SAP_FRN_AF_SCHEDU<br>LER          | FRN_BTC_SRA         | SRAF_SCHEDULER             | Immediate                    | 1 minute          |
| SAP_FRN_WMM_CONST<br>ITUENTS      | FRN_BTC_WMM         | WMM_GENERATE_CONSTITUENTS  | 0:10 a.m.                    | Daily             |
| SAP_FRN_WMM_HOUSE<br>KEEPING      | FRN_BTC_WMM         | WMM_HOUSEKEEPING           | 0:20 a.m.                    | Daily             |
| SAP_FRN_COLLECT_U<br>SAGE_DATA    | FRN_BTC_SMP         | FRUN_USAGE_UPDATE          | 0:30 a.m.                    | Daily             |
| SAP_FRN_LMDB_GENE<br>RIC_UPLOAD   | FRN_BTC_SMP         | RLMDB_UPLOAD_BACKGROUND    | Immediate                    | Hourly            |
| SAP_FRN_AF_HOUSEK<br>EEPER        | FRN_BTC_SRA         | SRAF_LOG_HOUSEKEEPING      | 1:30 a.m.                    | Daily             |
| SAP_FRN_CNM_SYNC_<br>SYSTEM_USERS | FRN_BTC_CNM         | CNM_SYNC_SYSTEM_USERS      | 2:00 a.m.                    | Daily             |
| SAP_FRN_CUP_USAGE<br>_EXTRACT     | FRN_BTC_CUP         | CUP_FRUN_EXTRACTION        | 1:00 a.m.                    | Daily             |

### 5.2.10.1 Using Task List SAP\_FRUN\_SETUP\_FOUNDATION

The task list SAP\_FRUN\_SETUP\_FOUNDATION can be used for the following:

• Scheduling the background jobs with their default values from the table in chapter 5.2.10.

### 1 Note

Before using task lists in FRUN to schedule background jobs, make sure that SAP Note 3374882 has been implemented. This note is included in the collective note 3374888.

#### Activities

- 1. Log in to your SAP Focused Run ABAP system on the production client.
- 2. Start transaction STC01.
- 3. On the Task Manager for Technical Configuration screen, enter **SAP\_FRUN\_SETUP\_FOUNDATION** in the Task List field.
- 4. Choose Generate Task List Run with Variant (CTRL+F8).
- 5. Choose the variant SAP&FRUN.
- 6. Select the checkbox in the Execute column for the task Schedule/Update background jobs.
- 7. Choose Start/Resume Task List Run in Dialog (or in Background).

Once the task list run has finished successfully, green lights appear in the *Status* column. If errors are detected, perform an error analysis using the task documentation provided for each task.

If jobs are not scheduled correctly or immediate jobs were not started, try to re-execute the task list. Otherwise, correct the jobs in transaction SM37.

### i Note

The task list automatically does the following:

- o Checks whether the background jobs are already scheduled and schedules only the missing ones
- o Starts the jobs that have the start time Immediately

## 5.2.11 Data Collection Framework and Alert Calculation

- 1. Log in to your SAP Focused Run ABAP system on the production client.
- 2. Call setup transaction MAI\_TOOLS.
- 3. Choose Activate Expert Mode.

Select *Administration/Maintain Configuration Parameters* and maintain the following set of parameter names and values:

- o DIRDESTGRP: **FRN\_RFC\_MAI** (RFC group to be used by DIR for configuration)
- o DIRMAXPERC: 20 (maximum percentage of available DIA WPs used by DIR)
- ECEDESTGRP: FRN\_RFC\_MAI (RFC group to be used by ECE for calculation)
- o MAXWPSPERC: 40 (maximum percentage of available DIA WPs used by ECE)
- 4. Select Administration/ Schedule all MAI jobs with default variant.
- 5. Activate the default work mode settings, run the report ACR\_SET\_DEFAULT\_GLOBAL\_WM once using transaction SA38.

6. Execute report REPT\_AC\_MAI\_ACCOLLECTPASSGN using transaction SA38. (See SAP Note 2380644 for details.)

# **5.2.12** Activate System Monitoring for SAP Focused Run System

#### Background

You use *Simple System Integration (SSI)* to activate system monitoring on the managed system. Launch the *Simple System Integration* tile in the *Infrastructure Administration* group on the SAP Focused Run launchpad. To ensure that the infrastructure can be used for central monitoring, execute the actions *Edit Configuration* and *Configure Automatically* in the *Simple System Integration* for your SAP Focused Run ABAP system.

#### Prerequisite

You have created the user SDAGENT with all roles, as described in the Managed System Preparation Guide.

#### Activities

- 1. Start the *Simple System Integration* application in the *Infrastructure Administration* group on the SAP Focused Run launchpad.
- 2. Search for the FRUN system.
- 3. Select the line with the FRUN system.
- 4. Choose Edit Configuration.
- 5. Provide user credentials for SDAGENT user on managed system.
- 6. Optional: Add other monitoring destinations and define a default destination.
- 7. Choose Save.
- 8. Select Configure Automatically to start the SSI.

### 5.2.13 Self-Monitoring

To configure self-monitoring, perform the following activities.

#### Activities

- 1. Log in to your SAP Focused Run ABAP system on the production client.
- 2. Start transaction MAI\_TOOLS.
- 3. Choose Activate Expert Mode.
- 4. Select Configuration and Configure Central Components.

As a result, you see a message stating that the Self-Monitoring Scenario was configured successfully.

# 5.2.14 Configuring E-Mail and SMS Integration via SMTP

To configure the e-mail and (optional) SMS servers, refer to SAP Note 455140. Enter the name of the SMS server, using *Infrastructure Administration -> Central Notification Management -> Links -> Configure SMS Server* 

# **5.2.15** Specify Background User for Automated Guided Procedure Processing

If you plan to schedule automated guided procedures in the background, either in the context of ASM (via Guided Procedure Planning Management), or AEM (alert reaction procedures), then specify the user name. The expected user is FRN\_BTC\_GPA, or any other user with the required permissions.

#### Prerequisite

Make sure that user FRN\_BTC\_GPA or another user has been created with the roles assigned as described in the security guide.

A valid e-mail address must be assigned to this user.

This is required to automatically send out e-mails with guided procedure reports.

#### Activities

- 1. Log in to your SAP Focused Run ABAP system on the production client.
- 2. Start transaction SA38.
- 3. Execute the report PR\_CONF\_GP\_ARP\_BTC.
- 4. Keep the default proposed user FRN\_BTC\_GPA or overwrite FRN\_BTC\_GPA with the different user name if required.
- 5. Choose Execute.

# 6 Business Scenarios of SAP Focused Run

### 6.1 Application & System Monitoring

### 6.1.1 Preparing Use Case

To enable the UI environment specific to this use case, execute the task list SAP\_FRUN\_SETUP\_USECASE with variant SAP&FRUN\_ASM.

Activities

- 1. Log in to your SAP Focused Run ABAP system on the production client.
- 2. Start transaction STC01.
- 3. On the Task Manager for Technical Configuration screen, enter **SAP\_FRUN\_SETUP\_USECASE** in the Task List field.
- 4. Choose Generate Task List Run with Variant (CTRL+F8).
- 5. Choose the variant SAP&FRUN\_ASM.
- (Optional) Select the checkbox in the *Execute* column for the task *Schedule/Update background jobs*. This automatically schedules the background jobs for ASM. (See relevant section below.) If you do not use this option, you must schedule the jobs manually via SM36.

1 Note

The task list will not schedule the jobs for system anomaly prediction. Therefore, if you plan to configure system anomaly prediction, do the following:

 Use the info given in the setup chapter 6.1.2.4 to schedule the jobs manually after the predictive analytics setup.

#### 7. Choose Start/Resume Task List Run in Dialog (or in Background).

Once the task list run has finished successfully, green lights appear in the *Status* column. If errors are detected, perform an error analysis using the task documentation provided for each task.

1 Note

The OData and SICF services activated by this step are listed in the appendix chapter 7.1.

# 6.1.2 Set Up Application Specifics

# 6.1.2.1 SAP EarlyWatch Alert

#### Prerequisite

Before configuring SAP EarlyWatch Alert (EWA), the following prerequisites must be met:

- The role *IT Admin* in LMDB must be set to *Production System* for the relevant managed systems (technical systems). The role determines whether the EWA is activated by default.
- On ABAP managed systems, the ST-PI 2008\_1\_7xx SP14, ST-PI 740 SP04, or higher, must be implemented (see SAP Note 2359359).
- The ABAP managed system can be prepared for the EWA using the preparation tool according to KBA 2715504 (Configure Early Watch Alert Job) and KBA 2641304 (Using SAP Focused Run System Preparation Tool for Managed System Preparation). To prepare the system manually instead, follow SAP Note 2359359,
- Make sure that SAP Note 3443974 is implemented on the SAP Focused Run system.

#### Activities

On the FRUN system, Service Data Control Center (transaction SDCCN) must be activated because it collects EWA data for non-ABAP systems. You must make sure that the user controlling SDCCN (running the step of job /BDL/TASK\_PROCESSOR) is user FRN\_BTC\_EWA. (This user is supplied with the FRUN-specific authorizations.)

- Log in to your SAP Focused Run ABAP system on the production client.
- Start transaction SDCCN.
- Go to Utilities and choose Activate.
- Click Continue, when asked whether SDCCN should be activated in local system.
- Start transaction SM37.
- Select the released job with name /BDL/TASK\_PROCESSOR.
- Mark the job and choose *Change* (Ctrl+F11).
- Click Step (F6).
- Mark step 1 and choose *Change* (Ctrl+Shift+F7).
- In the User field enter FRN\_BTC\_EWA and save.
- Go back and save again.

To avoid creating unused security sessions in the FRUN system (see SAP Note 1947241), you must configure the ICF service sdcc:

- Log in to your SAP Focused Run ABAP system on the production client.
- Start transaction SICF
- Enter sdcc as Service Name.
- Double-click *sdcc* (the service name in the host/services tree).
- Go to the *Logon Data* tab.
- Activate change mode.
- Change the value for Security Session from Unrestricted to Partially restricted.

Save.

# **6.1.2.2** Predictive Analytics Setup – Metric Forecasting

#### General Comment

Metric forecasting is part of system anomaly prediction and can also be used separately in the Metric Monitor.

#### Prerequisite

The predictive analytics for system analysis and system monitoring requires that you install the Application Function Library (AFL) and SAP HANA Automated Predictive Library (APL).

1 Note

In the SAP Help Portal documentation referenced in the following, always select your SAP HANA release from the dropdown on the portal page.

- 1. To install AFL, see the SAP HANA Predictive Analysis Library (PAL) documentation.
- 2. To install APL, see the Installing SAP HANA APL section in the SAP HANA Automated Predictive Library Reference Guide.
- 3. Roles and authorizations:

The role SAP\_FRN\_APP\_PAS\_DISP contains the display authorizations for metric forecasting.

To check that the APL installation is working, refer to the *Checking the Installation* section in the SAP HANA Automated Predictive Library Reference Guide.

#### Activities for System Preparation

- 1. To enable the SQL script server, see the *Starting the SAP HANA ScriptServer* section in the *SAP HANA Automated Predictive Library Reference Guide*. Don't forget to choose your SAP HANA release.
- 2. Grant execution permissions to the user SAP<SID> for the APL functions by running in SAP HANA Studio or SAP HANA Console with a SYSTEM database user:
  - o Grant AFL\_\_SYS\_AFL\_APL\_AREA\_EXECUTE to SAP<SID>
  - Grant AFLPM\_CREATOR\_ERASER\_EXECUTE to SAP<SID>
  - Replace SAP<SID> with the relevant value

#### Roles and Authorization:

The role SAP\_FRN\_APP\_PAS\_DISP contains the display authorizations for metric forecasting.

### 6.1.2.2.1 Configuration – Number of Forecast Points

For forecasting calculations, choose the number of days for which data is to be calculated. The data store is selected automatically: either the system monitoring data store, the system analysis aggregated store (if aggregation is enabled), or both based on the relevant application configuration. You can also enter the number of

forecast points in various increments of minutes or hours. To configure this, use the SM30 view of PAS\_SM\_DP\_CONFIG.

The default settings mentioned in the following are maintained automatically based on the granularity during preparation. When the forecast API is called for the first time, these values are entered automatically. They are not available by default before that.

#### MIN

- Number of days for which data is to be read from the System Monitoring data store: 5
- Read from aggregation store: false
- Number of forecast points to be shown: 12

#### 5MIN

- Number of days for which data is to be read from the System Monitoring data store: 15
- Read from aggregation store: false
- Number of forecast points to be shown: 6

#### 15MIN

- Number of days for which data is to be read from the System Monitoring data store: 15
- Read from aggregation store: false
- Number of forecast points to be shown: 4

#### 1HOUR

- Number of days for which data is to be read from the System Monitoring data store: 30
- Read from aggregation store: true
- Number of forecast points to be shown: 2

#### DAY

- Number of days for which data is to be read from the System Monitoring data store: 30
- Read from aggregation store: true
- Number of forecast points to be shown: 2

### 6.1.2.2.2 Configuration – Exceptions to Algorithms

(Optional) Execute the report PAS\_SAVE\_EXCEPTION by using transaction SE38. By default, APL is used as the algorithm. You can adjust the algorithm to FS (PAL's Forecast Smoothing) for metrics by saving the metric ID and hash metric path (if applicable). Maintain exceptions only if you want to use PAL's Forecast Smoothing. The default behavior is that all forecasts are performed using APL. The default algorithm is APL.

### 6.1.2.2.3 Configuration – Forecast Confidence

(Optional) Maintain FORECAST\_CONFIDENCE by using the SM30 view of PAS\_SM\_GEN\_CONFI (confidence interval for APL auto regression algorithm). When the forecast API is called for the first time, the following parameter value is entered automatically. It is not available by default before that.

- Param Name: FORECAST\_CONFIDENCE
- Param Count: 1
- Param Value: 95

#### 1 Note

This option is applicable only for APL as of SAP Focused Run 1.0 SP00. The default value is 95%. The other acceptable values are 99 and 90.

### 6.1.2.2.4 Configuration – Handle Null Values

(Optional) Maintain NULL\_VALUE\_EXIT\_PC using the SM30 view of PAS\_SM\_GEN\_CONFI: The percentage of null values acceptable for forecasting. If the percentage of null values exceeds this value, forecasting is aborted. When the forecast API is called for the first time, the following value is entered automatically. It is not available by default before that.

- Param Name: NULL\_VALUE\_EXIT\_PC
- Param Count: 1
- Param Value: 40

### 1 Note

The default value is 40%.

# **6.1.2.3** Predictive Analytics Setup – System Anomaly Prediction (Optional)

Important Information

System Anomaly Prediction is an optional SAP Focused Run feature.

1 Note

The feature in System Anomaly Prediction for changing the machine learning platform from R Server to 'ML Service from Cloud ALM' is available as of SAP Focused Run 4.0 FP01.

The new platform 'ML Service from Cloud ALM' supports the following two machine learning models.

- 1. SAP HANA Database Hanging Model
- 2. SAP HANA Out of Memory Model

Before switching to the new platform, please check whether you're using the HANA generic model or any custom model. If you're not, you can switch to the new platform.

### Preparation

You can find details of how to set up System Anomaly Prediction in SAP Focused Run in the SAP Focused Run expert portal.

### **6.1.2.4** Job Monitoring – ABAP only

## i Note

With SAP Focused Run 4.0, Job Monitoring is no longer supported. The new Job & Application Monitoring application is now used for monitoring ABAP and other job types. To give you time for migration, Job Monitoring continues to work on 4.0 and is accessible via transaction /noldjobmon. For details of the migration process, see the corresponding documentation in the SAP Focused Run expert portal. After migration, you should delete your old job monitoring groups, which will stop data collection, and re-execute (that is, save) "Global Setting and Network Configuration". Then execute report REPT\_AJM\_CLEAN\_UP\_DATA and delete all jobs with names SAP\_FRN\_AJM\_\* manually in transaction SM37.

# 6.1.2.5 Job & Automation Monitoring

#### Prerequisite

- Before using Job & Automation Monitoring, make sure that the SDA Version is 1.63 or higher on all hosts related to systems on which you want to do monitoring.
- The ST-PI version on managed systems must be at least 7.40 SP16. You need to implement SAP Note 3102288 and 3281776 in the managed system.
- For setup and prerequisite information on Job & Automation Monitoring, refer to the SAP Focused Run expert portal.

#### Activities on SAP Focused Run System

- Run the task list as described in the section Preparing Use Case.
- Schedule the following jobs as described in the section Background Jobs for ASM and AAM:
  - o SAP\_FRN\_JAM\_DATA\_COLLECTION
  - o SAP\_FRN\_JAM\_ALERT\_CALC
  - o SAP\_FRN\_JAM\_REORG\_DATA
  - o SAP\_FRN\_JAM\_AGGREGATION\_CALC
  - o SAP\_FRN\_JAM\_AGGREGATION\_HK
  - Run the report *REPT\_AJM\_ADD\_DATA\_CONT\_TABLE* to add metadata entries for the application.

For further setup and usage, refer to the Job & Automation Monitoring page in SAP Focused Run expert portal.

# i Note

With SAP Focused Run 4.0, Job Monitoring is no longer supported. The new Job & Application Monitoring application is now used for monitoring ABAP and other job types. To give you time for migration, Job Monitoring continues to work on 4.0 and is accessible via transaction /noldjobmon. For details of the migration process, see the corresponding documentation in the SAP Focused Run expert portal. After migration, you should delete your old job monitoring groups, which will stop data collection, and re-execute (that is, save) "Global Setting and Network Configuration". Then execute report REPT\_AJM\_CLEAN\_UP\_DATA and delete all jobs with names SAP\_FRN\_AJM\_\* manually in transaction SM37.

# 6.1.2.6 Health Monitoring

Prerequisite

- Make sure that SDA Version is 1.63 or higher on all agents that are assigned to collection groups in the Health Monitoring application.
- Please make sure that user FRN\_BTC\_ASM has been created with the roles assigned as described in the security guide.

A valid e-mail address must be assigned to this user. This is required to send out e-mails automatically when an alert is created by the Health Monitoring app.

o For details of Health Monitoring refer to the SAP Focused Run expert portal.

#### Optional: Automatic Alert Confirmation

In the Alert and Event Management application, set the *Automatic Alert Confirmation* switch to ON for the *Health Monitoring* use case to confirm alerts in Health Monitoring automatically when you do one of the following:

- Change the Customer Network or the Additional Context of a metric
- Delete a metric

# 6.1.3 Background Jobs for Application & System Monitoring

Schedule the following background jobs using transaction SM36. As *Target*, select the previously-created Job Server Group FRN\_JOB\_PUBLIC.

Alternatively, you can use the task list SAP\_FRUN\_SETUP\_USECASE for automatic scheduling. You do so as follows:

- 1. Execute the task list SAP\_FRUN\_SETUP\_USECASE with the variant SAP&FRUN\_ASM in transaction STC01.
- Select the checkbox in the *Execute* column for the last task: Schedule/Update background jobs: This automatically schedules the background jobs for ASM. (See relevant section below.)
   If you do not use this option, you must schedule the jobs manually via SM36.

Choose Start/Resume Task List Run in Dialog (or in Background).
 Once the task list run has finished successfully, green lights appear in the Status column. If errors are detected, perform an error analysis using the task documentation provided for each task.

| Job Name                 | Define Step<br>User | ABAP Program Name        | Start Condition<br>Start Time | n Period<br>Value |
|--------------------------|---------------------|--------------------------|-------------------------------|-------------------|
| SAP_FRN_EWA_SEND_REPORT  | FRN_BTC_EWA         | FRUN_DOWNLOADS_REPORT    | Immediate                     | Hourly            |
| SAP_FRN_EWA_HOUSEKEEPING | FRN_BTC_EWA         | FRUN_DELETE_SERVICE_DATA | 11:00 p.m.                    | Weekly            |
| SAP_FRN_LIC_DISTRIBUTION | FRN_BTC_SMP         | RAGS_MAINT_KEY_COLLECTOR | 01:30 a.m.                    | Daily             |
| SAP_FRN_EWA_SCHEDULER    | FRN_BTC_EWA         | FRUN_EWA_SCHEDULER       | 00:30 a.m.                    | Daily             |

| Job Name                             | Define Step<br>User | ABAP Program Name                 | Start Conditio<br>Start Time | n Period<br>Value |
|--------------------------------------|---------------------|-----------------------------------|------------------------------|-------------------|
| SAP_FRN_RCA_HOUSEKEEPER              | FRN_BTC_ASM         | RCA_HOUSEKEEPING                  | 02:00 a.m.                   | Daily             |
| SAP_FRN_SA_HOUSEKEEPER               | FRN_BTC_ASM         | WEA_AGG_STORE_PARTITIONIN<br>G    | 02:30 a.m.                   | Daily             |
| SAP_FRN_STATRAGG_HOUSEKEEP<br>ER     | FRN_BTC_ASM         | AI_STATRAGG_HOUSEKEEPING          | 03:00 a.m.                   | Daily             |
| SAP_FRN_SAM_UTILITY                  | FRN_BTC_SAM         | SAM_CREATE_AP_CMP                 | 03:30 a.m.                   | Daily             |
| SAP_FRN_COMPLETE_OUT_REP_P<br>ERIOD  | FRN_BTC_SAM         | SAM_COMPLETE_OUT_REP_PERI<br>OD   | 05:30 p.m.                   | Daily             |
| SAP_FRN_OCM_AGENTLOADBALAN<br>CE     | FRN_BTC_ASM         | ADMON_AGENT_LOAD_BALANCIN<br>G    | Immediate                    | 5 minutes         |
| SAP_FRN_OCM_EVENT_CALC               | FRN_BTC_ASM         | OCM_EVENT_CALCULATION             | Immediate                    | 1 minute          |
| SAP_FRN_OCM_HOUSEKEEPING             | FRN_BTC_ASM         | OCM_HOUSEKEEPING                  | 04:00 a.m.                   | Daily             |
| SAP_FRN_JAM_DATA_COLLECTIO<br>N      | FRN_BTC_AJM         | REPT_AJM_AGENT_FILE_DEFIN<br>ITON | Immediate                    | 5 minutes         |
| SAP_FRN_JAM_ALERT_CALC               | FRN_BTC_AJM         | REPT_AJM_ALERT_CALCULATIO         | Immediate                    | 1 minute          |
| SAP_FRN_JAM_REORG_DATA               | FRN_BTC_AJM         | REPT_AJM_REORG_DATA               | 01:00 a.m.                   | Daily             |
| SAP_FRN_JAM_AGGREGATION_CA           | FRN_BTC_AJM         | REPT_JAM_AGGREGATION_BUIL<br>DING | Immediate                    | Hourly            |
| SAP_FRN_JAM_AGGREGATION_HK           | FRN_BTC_AJM         | REPT_AJM_AGG_WEEKLY_PARTI<br>TION | Immediate                    | Weekly            |
| SAP_FRN_STATUS_EVENTS_SYNC<br>_CLEAN | FRN_BTC_EVT         | STATUS_EVENT_RECEIVER_COL<br>LECT | 02:00 a.m.                   | Daily             |
| SAP_FRN_GP_ASM_HK (1)                | FRN_BTC_GPA         | PR_AGS_SISE_DEL_INST_LOGS         | 05:00 a.m.                   | Daily             |

(1) Before scheduling this job, create a variant with the name **SAP&RUN\_ASM** in transaction SA38 with the following values:

CONSUMER = ASM

 $DEL_TY =$ **instances** 

*RETEN\_P* = <number of days until GP executions should be deleted> (for example, 180)

Then schedule the job with this variant.

### 1 Note

If you schedule the job with the task list, the variant will be created automatically with the default values.

### 6.2 User Monitoring

### 6.2.1 Preparing Use Case

Execute the task list SAP\_FRUN\_SETUP\_USECASE with variant SAP&FRUN\_AUM to enable the UI environment specific to this use case.

#### Activities

- 1. Log in to your SAP Focused Run ABAP system on the production client.
- 2. Start transaction STC01.
- 3. On the Task Manager for Technical Configuration screen, enter **SAP\_FRUN\_SETUP\_USECASE** in the Task List field.
- 4. Choose Generate Task List Run with Variant (CTRL+F8).
- 5. Choose the variant SAP&FRUN\_AUM.
- 6. (Optional) Select the checkbox in the *Execute* column for the task *Schedule/Update background jobs*.
- 7. This automatically schedules the background jobs for AUM. (See relevant section below.) If you do not use this option, you must schedule the jobs manually via SM36.
- Choose Start/Resume Task List Run in Dialog (or in Background).
   Once the task list run has finished successfully, green lights appear in the Status column. If errors are detected, perform an error analysis using the task documentation provided for each task.
  - 1 Note

The OData and SICF services activated by this step are listed in the appendix.

## 6.2.2 Real User Monitoring-Specific Setup Steps

Real User Monitoring table partitioning & batch job scheduling

- Check whether user FRN\_BTC\_RUM has been created in accordance with the security guide.
- Run the report /RUM/SETUP using transaction SA38 to initialize Real User Monitoring.

## 6.2.3 Synthetic User Monitoring-Specific Setup Steps

- Check whether user FRN\_BTC\_SUM has been created in accordance with the security guide (required for the new scheduling)
- Access the SUM infrastructure configuration with an administrator user (in other words, user with SAP\_FRN\_AAD\_SUM\_ALL role). Ensure the role was adjusted in accordance with the security guide.

# 6.2.4 Background Jobs for User Monitoring

Schedule the following background jobs using transaction SM36: As *Target*, select the previously-created Job Server Group FRN\_JOB\_PUBLIC.

Alternatively, you can use the task list SAP\_FRUN\_SETUP\_USECASE for automatic scheduling:

- 1. Execute the task list SAP\_FRUN\_SETUP\_USECASE with the variant SAP&FRUN\_AUM in transaction STC01.
- Select the checkbox in the *Execute* column for the last task: Schedule/Update background jobs: This automatically schedules the background jobs for AUM. (See relevant section below.)
   If you do not use this option, you must schedule the jobs manually via SM36.
- Choose Start/Resume Task List Run in Dialog (or in Background).

Once the task list run has finished successfully, green lights appear in the *Status* column. If errors are detected, perform an error analysis using the task documentation provided for each task.

| Job Name         | Define Step<br>User | ABAP Program Name | Start Condition<br>Start Time | on Period<br>Value |
|------------------|---------------------|-------------------|-------------------------------|--------------------|
| SAP_FRN_TRACE_HK | FRN_BTC_TA          | E2E_TRACE_DELETE  | 1:00 a.m.                     | Daily              |

## 6.3 Configuration & Security Analysis

# 6.3.1 Preparing Use Case

Execute the task list SAP\_FRUN\_SETUP\_USECASE with variant SAP&FRUN\_CSA to enable the UI environment specific to this use case.

#### Activities

- 1. Log in to your SAP Focused Run ABAP system on the production client.
- 2. Start transaction STC01.
- 3. On the Task Manager for Technical Configuration screen, enter **SAP\_FRUN\_SETUP\_USECASE** in the Task List field.
- 4. Choose Generate Task List Run with Variant (CTRL+F8).
- 5. Choose the variant  $SAP&FRUN_CSA$ .
- 6. (Optional) Select the checkbox in the *Execute* column for the task *Schedule/Update background jobs*.
- 7. This automatically schedules the background jobs for CSA. (See relevant section below.) If you do not use this option, you must schedule the jobs manually via SM36.
- Choose Start/Resume Task List Run in Dialog (or in Background).
   Once the task list run has finished successfully, green lights appear in the Status column. If errors are detected, perform an error analysis using the task documentation provided for each task.

### 1 Note

The OData and SICF services activated by this step are listed in the appendix.

### **6.3.2** Additional Configuration for Configuration Validation

Execute report COF\_SETUP using transaction SA38.

### 6.4 Integration Monitoring

### 6.4.1 Preparing Use Case

Execute the task list SAP\_FRUN\_SETUP\_USECASE with variant SAP&FRUN\_AIM to enable the UI environment specific to this use case.

Activities

- 1. Log in to your SAP Focused Run ABAP system on the production client.
- 2. Start transaction STC01.
- 3. On the *Task Manager for Technical Configuration* screen, enter **SAP\_FRUN\_SETUP\_USECASE** in the *Task List* field.
- 4. Choose Generate Task List Run with Variant (CTRL+F8).
- 5. Choose the variant SAP&FRUN\_AIM.
- 6. (Optional) Select the checkbox in the *Execute* column for the task *Schedule/Update background jobs*.
- 7. This automatically schedules the background jobs for AIM. (See relevant section below.) If you do not use this option, you must schedule the jobs manually via SM36.
- Choose Start/Resume Task List Run in Dialog (or in Background).
   Once the task list run has finished successfully, green lights appear in the Status column. If errors are detected, perform an error analysis using the task documentation provided for each task.
  - 1 Note

The OData and SICF services activated by this step are listed in the appendix.

## 6.4.2 Background Jobs for Integration Monitoring

Schedule the following background jobs using transaction SM36. As *Target*, select the previously-created Job Server Group FRN\_JOB\_PUBLIC.

Alternatively, you can use the task list SAP\_FRUN\_SETUP\_USECASE for automatic scheduling:

- 1. Execute the task list SAP\_FRUN\_SETUP\_USECASE with the variant SAP&FRUN\_AIM in transaction STC01.
- 2. Select the checkbox in the *Execute* column for the task *Schedule/Update background jobs*. This automatically schedules the background jobs for AIM. (See the following table.) If you do not use this option, you must schedule the jobs manually via SM36.
- 3. Choose *Start/Resume Task List Run in Dialog (or in Background).* Once the task list run has finished successfully, green lights appear in the *Status* column. If errors are detected, perform an error analysis using the task documentation provided for each task.

| Job Name                 | Define Step<br>User | ABAP Program Name      | Start Condit<br>Start Time | ion Period<br>Value |
|--------------------------|---------------------|------------------------|----------------------------|---------------------|
| SAP_FRN_AIM_HOUSEKEEPING | FRN_BTC_AIM         | /IMA/HOUSEKEEPING_NEW  | 1:00 a.m.                  | Daily               |
| SAP_FRN_AIM_ALERTING     | FRN_BTC_AIM         | /IMA/ALERT_CALCULATION | Immediate                  | 1 minute            |
| SAP_FRN_AIM_AGGREGATION  | FRN_BTC_AIM         | /IMA/AGGREGATION       | 1:00 a.m.                  | Daily               |
| SAP_FRN_EXM_FALLBACK_HK  | FRN_BTC_AIM         | EXM_REGULAR_HK         | 1:30 am                    | Daily               |

## **i** Note

Outdated Exception Monitoring metrics are deleted by a dedicated task, executed by the Expert Scheduler.

Therefore, crosscheck not only the operational status of the ABAP background job SAP\_FRN\_AIM\_HOUSEKEEPING mentioned above, but also make sure the ExM housekeeping job task is running, using the launchpad: *Infrastructure Administration > Expert Scheduling Management Cockpit*.

### 6.5 Alert Management

### 6.5.1 Preparing Use Case

To enable the UI environment specific to this use case, execute the task list SAP\_FRUN\_SETUP\_USECASE with variant SAP&FRUN\_AEM.

#### Activities

- 1. Log in to your SAP Focused Run ABAP system on the production client.
- 2. Start transaction STC01.
- 3. On the *Task Manager for Technical Configuration* screen, enter **SAP\_FRUN\_SETUP\_USECASE** in the *Task List* field.
- 4. Choose Generate Task List Run with Variant (CTRL+F8).
- 5. Choose the variant SAP&FRUN\_AEM.
- 6. (Optional) Select the checkbox in the *Execute* column for the task *Schedule/Update background jobs*.
- 7. This automatically schedules the background jobs for AEM. (See relevant section below.) If you do not use this option, you must schedule the jobs manually via SM36.
- Choose Start/Resume Task List Run in Dialog (or in Background).
   Once the task list run has finished successfully, green lights appear in the Status column. If errors are detected, perform an error analysis using the task documentation provided for each task.

### 1 Note

The OData and SICF services activated by this step are listed in the appendix.

## 6.5.2 Background Jobs for Alert Management

Schedule the following background jobs using transaction SM36. As *Target*, select the previously-created job server group FRN\_JOB\_PUBLIC.

Alternatively, you can use the task list SAP\_FRUN\_SETUP\_USECASE for automatic scheduling:

- 1. Execute the task list SAP\_FRUN\_SETUP\_USECASE with the variant SAP&FRUN\_AEM in transaction STC01.
- 2. Select the checkbox in the *Execute* column for the task *Schedule/Update background jobs*. This automatically schedules the background jobs for AEM. (See relevant section below.) If you do not use this option, you must schedule the jobs manually via SM36.
- Choose Start/Resume Task List Run in Dialog (or in Background).
   Once the task list run has finished successfully, green lights appear in the Status column. If errors are detected, perform an error analysis using the task documentation provided for each task.

| Job Name                         | Define Step<br>User | ABAP Program Name                 | Start Condit<br>Start Time | ion Period<br>Value |
|----------------------------------|---------------------|-----------------------------------|----------------------------|---------------------|
| SAP_FRN_AEM_METRIC_AGGREGATE_JOB | FRN_BTC_AEM         | AEM_MAINTAIN_METRIC_AGGREGAT<br>E | 0:00 a.m.                  | 4 hours             |
| SAP_FRN_AEM_HOUSEKEEPING         | FRN_BTC_AEM         | AEM_HOUSEKEEPING                  | 1:00 a.m.                  | Daily               |
| SAP_FRN_AEM_CORRELATION_ENGINE   | FRN_BTC_AEM         | AEM_CORRELATION_ENGINE            | Immediate                  | 1 hour              |
| SAP_FRN_GP_AEM_HK (1)            | FRN_BTC_GPA         | PR_AGS_SISE_DEL_INST_LOGS         | 05:00 a.m.                 | Daily               |
| SAP_FRN_AEM_SM_INCIDENT_PULL (2) | FRN_BTC_AEM         | AEM_SM_INCIDENT_PULL              | Immediate                  | 15<br>minutes       |

(1) Before scheduling this job, create a variant with the name **SAP&RUN\_AEM** in transaction SA38 with the following values:

#### CONSUMER = **AEM**

#### $DEL_TY =$ **instances**

*RETEN\_P* = <**number of days until GP executions should be deleted**> (for example, 180) Then schedule the job with this variant.

### i Note

If you schedule the job with the task list, the variant will be created automatically with the default values.

#### (2) **1** Note

This job is only needed when ITSM integration with SAP Focused Run is required. Therefore, it is not automatically scheduled via task list. If this job is needed, schedule it manually via transaction SM36.

### 6.6 Analytics & Intelligence

## 6.6.1 Preparing Use Case

Execute the task list SAP\_FRUN\_SETUP\_USECASE with variant SAP&FRUN\_AAI to enable the UI environment specific to this use case.

#### Activities

1. Log in to your SAP Focused Run ABAP system on the production client.

- 2. Start transaction STC01.
- 3. On the Task Manager for Technical Configuration screen, enter **SAP\_FRUN\_SETUP\_USECASE** in the Task List field.
- 4. Choose Generate Task List Run with Variant (CTRL+F8).
- 5. Choose the variant SAP&FRUN\_AAI.
- 6. (Optional) Select the checkbox in the *Execute* column for the task *Schedule/Update background jobs*.
- 7. This automatically schedules the background jobs for AAI. (See relevant section below.) If you do not use this option, you must schedule the jobs manually via SM36.
- Choose Start/Resume Task List Run in Dialog (or in Background).
   Once the task list run has finished successfully, green lights appear in the Status column. If errors are detected, perform an error analysis using the task documentation provided for each task.
  - 1 Note

The OData and SICF services activated by this step are listed in the appendix.

### 6.6.2 Setup Application Specifics

If you are using the Tactical Dashboard application in Advanced Analytics & Intelligence, it is recommended to update the CR content automatically with the job SAP\_LMDB\_DOWNLOAD\_CONTENT as the application always displays the actual CR content (see chapter: 5.2.6 Set Up Landscape Management Database)

### 6.6.3 Background Jobs for Analytics & Intelligence

Schedule the following background jobs using transaction SM36. As *Target*, select the previously-created Job Server Group FRN\_JOB\_PUBLIC.

Alternatively, you can use the task list SAP\_FRUN\_SETUP\_USECASE for automatic scheduling:

- 1. Execute the task list SAP\_FRUN\_SETUP\_USECASE with the variant SAP&FRUN\_AAI in transaction STC01.
- 2. Select the checkbox in the *Execute* column for the task *Schedule/Update background jobs*. This automatically schedules the background jobs for AIM. (See relevant section below.) If you do not use this option, you must schedule the jobs manually via SM36.
- Choose Start/Resume Task List Run in Dialog (or in Background).
   Once the task list run has finished successfully, green lights appear in the Status column. If errors are detected, perform an error analysis using the task documentation provided for each task.

| Job Name         | Define Step<br>User | ABAP Program Name | Start Condition<br>Start Time | on Period<br>Value |
|------------------|---------------------|-------------------|-------------------------------|--------------------|
| SAP_FRN_AAI_CALC | FRN_BTC_AAI         | AAI_CALCULATION   | 10:00 p.m.                    | Daily              |

# 7 Appendix

7.1 OData and SICF Services Activated by STC01 Task Lists

# 7.1.1 SAP\_FRUN\_SETUP\_USECASE with Variant SAP&FRUN\_INIT

OData Services for SAP Focused Run Application Foundation

| Application Area                   | OData Services                                |
|------------------------------------|-----------------------------------------------|
| SAP Focused Run UI runtime         | UI5LIB_SRV                                    |
|                                    | TECHMON_UI5_TABS_SRV                          |
|                                    | LMDB_FILTERBAR_SRV                            |
|                                    | LMDB_FILTERBAR_APP_SRV (relevant for support) |
|                                    | SOLMAN_COMMONS_SRV                            |
|                                    | TECHMON_UI5_LOCK_SRV                          |
| Self-Monitoring                    | SFM_STATUS_ODATA_SERVICE                      |
|                                    | SFMDASHBOARD_SRV                              |
| Simple System Integration          | SSI_CONFIGURATION_SRV                         |
| Advanced Event & Alert Management  | ACC                                           |
|                                    | ALERTTICKER_SRSM_SRV                          |
|                                    | AEMSCOPESELECTOR_SRV                          |
|                                    | STATUSEVENTRECEIVER_SRV                       |
| Guided Procedures Framework        | GPA_ODATA_DOC_SRV                             |
|                                    | GPA_ODATA_SRV                                 |
| IT Calendar & Work Mode Management | WMM_DATA_SRV                                  |
|                                    | IT_CALENDAR                                   |
| Managed Object Specific Changes    | MOSPECIFIC_SRV                                |
| Notification Management            | CNM_SRV                                       |
| Data Provider                      | FRN_FI_DP_SRV                                 |
| EWA and Service Delivery           | EWA_UI_ODATA_SRV                              |
| Landscape Management Database      | LMDBDR_SRV                                    |
|                                    | LMDBREPORTING_SRV                             |
|                                    | LMDBREPORTING_EXTENDEDFILTERBR_SRV            |

| Application Area          | OData Services                   |
|---------------------------|----------------------------------|
|                           | LMDBREPORTING_TECHNINSTANCES_SRV |
| Monitoring Infrastructure | MAIUDMREPORTING_SRV              |

SICF Services for SAP Focused Run Application Foundation

| Application Area               | SICF Services                                            |
|--------------------------------|----------------------------------------------------------|
| Web Dynpro Runtime             | /sap/bc/webdynpro                                        |
|                                | /sap/public/ping                                         |
|                                | /sap/public/bc/ur                                        |
|                                | /sap/public/bc/icons                                     |
|                                | /sap/public/bc/icons_rtl                                 |
|                                | /sap/public/bc/webicons                                  |
|                                | /sap/public/bc/pictograms                                |
|                                | /sap/public/bc/webdynpro/mimes                           |
|                                | /sap/public/bc/webdynpro/ssr                             |
|                                | /sap/bc/webdynpro/sap/wdhc_help_center                   |
| Web GUI and NetWeaver services | /sap/bc/gui/sap/its/webgui                               |
|                                | /sap/public/myssocntl                                    |
|                                | /sap/bc/srt/wsdl                                         |
|                                | /sap/public/opu                                          |
|                                | /sap/public/bc/uics                                      |
|                                | /sap/public/bc/uics/whitelist                            |
| SAP Focused Run UI runtime     | /sap/bc/ui5_ui5/sap/frunui5lib                           |
|                                | /sap/bc/bsp/sap/ai_tools_dnld                            |
|                                | /sap/bc/ui5_ui5/sap/lmdbfilterbar                        |
|                                | /sap/bc/ui5_ui5/sap/filterbardemo (relevant for support) |
|                                | /sap/bc/webdynpro/sap/urlapi_application_manager         |
|                                | /sap/url/go                                              |
|                                | /sap/bc/webdynpro/sap/documentation/                     |
|                                | /sap/bc/ui5_ui5/sap/bsp_sise_rm_ui5                      |
|                                | /sap/bc/ui5_ui5/sap/bsp_ags_ui5_doc                      |
|                                | /sap/bc/ui5_ui5/sap/frsh                                 |
|                                | /sap/bc/apc/sap/sum                                      |
| Landscape Management Database  | /sap/bc/cim/ds                                           |
|                                | /sap/bc/cim/cimom                                        |
|                                | /sap/bc/cim/sync                                         |
|                                | /sap/bc/webdynpro/sap/lmdb_simple_setup                  |
|                                | /sap/bc/webdynpro/sap/LMDB_WDA_EXPL_OIF                  |

| Application Area                    | SICF Services                                    |
|-------------------------------------|--------------------------------------------------|
|                                     | /sap/bc/webdynpro/sap/LMDB_WDA_GENB_OIF          |
|                                     | /sap/bc/webdynpro/sap/LMDB_WDA_EXPL_HELP         |
|                                     | /sap/bc/webdynpro/sap/LMDB_FPM_OVP_COMPONENT     |
|                                     | /sap/bc/ui5_ui5/sap/lmdbreporting                |
|                                     | /sap/frun/landscape/landscape_api                |
| Simple System Integration           | /sap/bc/webdynpro/sap/msc_ts_search_fpm_app      |
|                                     | /sap/bc/ui5_ui5/sap/ssi_config                   |
|                                     | /sap/bc/webdynpro/sap/WD_SISE_DISPLAY_ARCH       |
| Simple Diagnostics Agent            | /sap/bc/webdynpro/sap/srsm_host_search_fpm_app   |
|                                     | /sap/bc/webdynpro/sap/srsm_agent_mass_update_app |
|                                     | /sap/srsm_sda                                    |
|                                     | /sap/bc/ui5_ui5/sap/FS_BROWSER                   |
| Self-Monitoring                     | /sap/bc/ui5_ui5/sap/metric_moni_sfm              |
|                                     | /sap/bc/webdynpro/sap/solman_self_monitoring_app |
|                                     | /sap/bc/ui5_ui5/sap/selfmondash                  |
| Inbound data streaming channels     | /sap/srsm_mai/push_metrics                       |
|                                     | /sap/bc/sdf/sdcc                                 |
|                                     | /sap/bc/rest/E2E_TA_COL                          |
|                                     | /sap/bc/rest/cof                                 |
|                                     | /sap/bc/rest/statraggdatasrv                     |
|                                     | /sap/frun/api                                    |
| Monitoring Infrastructure           | /sap/bc/webdynpro/sap/fpm_dpc_role_assignment    |
|                                     | /sap/bc/webdynpro/sap/wda_default_settings       |
|                                     | /sap/bc/webdynpro/sap/wda_config_wizard          |
|                                     | /sap/bc/webdynpro/sap/wda_consumer_variant       |
|                                     | /sap/bc/webdynpro/sap/wda_threshold_information  |
|                                     | /sap/bc/webdynpro/sap/wdc_transport_templates    |
|                                     | /sap/bc/webdynpro/sap/maintenance_tool           |
|                                     | /sap/bc/webdynpro/sap/wda_mai_rep_html           |
|                                     | /sap/bc/webdynpro/sap/WDA_AC_DIR_BROWSER         |
|                                     | /sap/bc/webdynpro/sap/wda_sise_update_content    |
|                                     | /sap/bc/webdynpro/sap/wda_mass_reconfiguration   |
| Managed Object Specific Changes     | /sap/bc/ui5_ui5/sap/mospecific                   |
| Advanced Event and Alert Management | /sap/bc/ui5_ui5/sap/alertdetail                  |
|                                     | /sap/bc/ui5_ui5/sap/alertinboxapp                |
|                                     | /sap/bc/apc/sap/alert_ticker_srsm                |
|                                     | /sap/bc/bsp/sap/status_receiver                  |

| Application Area                   | SICF Services                               |
|------------------------------------|---------------------------------------------|
|                                    | /sap/bc/ui5_ui5/sap/status_receiver         |
| Exception Monitoring               | /sap/bc/bsp/sap/exm_ui5                     |
|                                    | /sap/bc/ui5_ui5/sap/exm_ui5                 |
| Guided Procedures Framework        | /sap/bc/webdynpro/sap/ags_gpa_browser       |
|                                    | /sap/bc/webdynpro/sap/ags_gpa_gp            |
|                                    | /sap/bc/webdynpro/sap/ags_gpa_logbook       |
|                                    | /sap/bc/webdynpro/sap/wd_sise_fwk_wizard    |
|                                    | /sap/bc/webdynpro/sap/ags_gpa_plugin_mngt   |
|                                    | /sap/bc/webdynpro/sap/AGS_GPA_PLANNING_MNGT |
|                                    | /sap/bc/bsp/sap/bsp_sise_chart              |
|                                    | /sap/bc/ui5_ui5/sap/bsp_sise_chart          |
|                                    | /sap/bc/bsp/sap/bsp_sise_gp_qcc             |
|                                    | /sap/bc/ui5_ui5/sap/bsp_sise_gp_qcc         |
|                                    | /sap/bc/bsp/sap/bsp_sise_plan               |
|                                    | /sap/bc/ui5_ui5/sap/bsp_sise_plan           |
|                                    | /sap/bc/bsp/sap/bsp_sise_exec               |
|                                    | /sap/bc/ui5_ui5/sap/bsp_sise_exec           |
|                                    | /sap/bc/bsp/sap/bsp_sise_cont               |
|                                    | /sap/bc/ui5_ui5/sap/bsp_sise_cont           |
|                                    | /sap/bc/bsp/sap/bsp_sise_gpc                |
|                                    | /sap/bc/ui5_ui5/sap/BSP_SISE_GPC            |
|                                    | /sap/bc/ui5_ui5/sap/BSP_SISE_GP_DOC         |
|                                    | /sap/bc/bsp/sap/bsp_sise_gp_doc             |
|                                    | /sap/bc/webdynpro/sap/AGS_GPA_DOCU          |
|                                    | /sap/bc/bsp/sap/bsp_gpc_csip                |
|                                    | /sap/bc/ui5_ui5/bsp_gpc_csip                |
| IT Calendar & Work Mode Management | /sap/bc/ui5_ui5/sap/itcalendar              |
|                                    | /sap/bc/itcal_exp_templ                     |
|                                    | /sap/bc/ui5_ui5/sap/workmode_app            |
|                                    | /sap/bc/apc/sap/work_mode                   |
| Notification Management            | /sap/bc/ui5_ui5/sap/instant_notif           |
|                                    | /sap/bc/ui5_ui5/sap/cnm_repository          |
|                                    | /sap/bc/ui5_ui5/sap/notif_templ_app         |
|                                    | /sap/bc/ui5_ui5/sap/notif_config            |
|                                    | /sap/bc/ui5_ui5/sap/notif_schedule          |
|                                    | /sap/bc/ui5_ui5/sap/notif_rec_list          |
|                                    | /sap/bc/webdynpro/sap/dswp_na_grp_powl      |
|                                    | /sap/bc/webdynpro/sap/dswp_na_generic_notif |

| Application Area         | SICF Services                                                        |
|--------------------------|----------------------------------------------------------------------|
|                          | /sap/bc/webdynpro/sap/dswp_na_configure_servers                      |
| Scheduling Management    | /sap/bc/webdynpro/sap/wd_sraf_admin_portal                           |
| Tactical Dashboard       | /sap/bc/bsp/sap/fitac<br>/sap/bc/ui5_ui5/sap/ fitac                  |
| VAR Configuration        | /sap/bc/webdynpro/sap/wd_sise_var_conf_app                           |
| EWA and Service Delivery | /sap/bc/bsp/sap/bsp_ewa_adm_ui<br>/sap/bc/ui5_ui5/sap/bsp_ewa_adm_ui |
| Clickjacking Protection  | /sap/public/bc/uics/whitelist                                        |

## **7.1.2** SAP\_FRUN\_SETUP\_USECASE with Variant SAP&FRUN\_ASM

OData Services for SAP Focused Run ASM and AAM

| Application Area                | OData Services                     |
|---------------------------------|------------------------------------|
| System Monitoring               | MANUALTEMPLASS_EXTENDEDFILTERB_SRV |
|                                 | MANUALTEMPLATEASSIGNMENT_SRV       |
|                                 | AI_SYSMON_SRV                      |
|                                 | AI_SYSMON_OVERVIEW_SRV             |
|                                 | PLACEHOLDERMAINT_SRV               |
|                                 | MAICOMPARETOOL_SRV                 |
|                                 | MAICUSTOMMETRICMGMT_SRV            |
|                                 | MAICUST_METRIC_EXT_FILTERBAR_SRV   |
|                                 | RULEBASEDTEMPLATE_SRV              |
|                                 | RULEBASED_FILTER_FOR_SIMUL_SRV     |
| Guided Procedure Content        | FILTERING_RATING_APP_SRV           |
|                                 | GPCR_CSIP_APP_GW_SRV               |
| Statistics Aggregate            | STATRAGG_SRV                       |
| System Analysis                 | WEA_SRV                            |
|                                 | SYA_SQL_SRV                        |
| System Anomaly Prediction       | PAS_SA_VARIANT_SRV                 |
| Service Availability Management | SAM_SRV                            |
| Job & Automation Monitoring     | AJM_RUNTIME_SRV                    |
|                                 | AJM_SETUP_SRV                      |
|                                 | AJM_SCOPE_SRV                      |

| Application Area  | OData Services           |
|-------------------|--------------------------|
|                   | JM_SERVICE_SRV           |
|                   | JM_ALERT_CALCULATION_SRV |
| Health Monitoring | ADMON_MONITORING_SRV     |

SICF Services for SAP Focused Run ASM and AAM

| Application Area                                          | SICF Services                                                                                                    |
|-----------------------------------------------------------|----------------------------------------------------------------------------------------------------|
| Health Monitoring (formerly Open<br>Component Monitoring) | <pre>/sap/bc/ui5_ui5/sap/advmon<br/>/sap/bc/webdynpro/sap/advmon<br/>/sap/frun/ocm/metrics/v1<br/>/sap/frun/ocm/monitoring/v1</pre>                                                                                                    |
| Guided Procedure Content                                  | <pre>/sap/bc/bsp/sap/frn_gpc_fwk_fr /sap/bc/ui5_ui5/sap/frn_gpc_fwk_fr /sap/bc/bsp/sap/bsp_sise_repo /sap/bc/ui5_ui5/sap/bsp_sise_repo</pre>                                                                                                    |
| License Management                                        | /sap/bc/webdynpro/sap/WD_AGS_MK_LIC_MNGT                                                                                                    |
| Statistics Aggregate                                      | /sap/bc/webdynpro/sap/wd_statragg_cockpit                                                                                                    |
| System Analysis                                           | /sap/bc/ui5_ui5/sap/wea<br>/sap/bc/rest/rcadataservice (Inbound data<br>streaming channels)<br>/sap/bc/rest/rca_gs                                                                                                    |
| System Anomaly Prediction                                 | /sap/bc/ui5_ui5/sap/PAS_APPL                                                                                                    |
| Service Availability Management                           | /sap/bc/ui5_ui5/sap/sam_appl<br>/sap/bc/sam_export                                                                                                    |
| System Monitoring                                         | <pre>/sap/bc/ui5_ui5/sap/sr_sysmon<br/>/sap/bc/ui5_ui5/sap/metricmonitor<br/>/sap/bc/webdynpro/sap/troubleshoot<br/>/sap/bc/bsp/sap/phmaintenance<br/>/sap/bc/ui5_ui5/sap/phmaintenance<br/>/sap/bc/bsp/sap/contentcompare<br/>/sap/bc/ui5_ui5/sap/contentcompare</pre> |
| Job & Automation Monitoring                               | <pre>/sap/bc/bsp/sap/ajm_ui /sap/bc/ui5_ui5/sap/ajm_ui /sap/bc/ui5_ui5/sap/jam_ui /sap/bc/rest/ ajmdataservice /sap/bc/rest/ajmmetadatasrv /sap/bc/rest/ajmruntimesrv</pre>                                                                                             |

# **7.1.3** SAP\_FRUN\_SETUP\_USECASE with Variant SAP&FRUN\_AUM

OData Services for SAP Focused Run AUM

| Application Area          | OData Services                  |
|---------------------------|---------------------------------|
| Real User Monitoring      | /RUM/UI5_SRV<br>/RUM/CONFIG_SRV |
| Statistics Aggregate      | STATRAGG_SRV                    |
| Synthetic User Monitoring | SUM_UI5_SRV<br>SUM_API_SRV      |
| Trace Analysis            | E2E_TRACE_UI_SRV                |

SICF Services for SAP Focused Run AUM

| Application Area          | SICF Services                                                                                                    |
|---------------------------|----------------------------------------------------------------------------------------------------|
| Real User Monitoring      | <pre>/sap/bc/webdynpro/rum/WDA_COCKPIT<br/>/sap/bc/ui5_ui5/RUM/E2ERUM<br/>/sap/bc/webdynpro/rum/wd_alerting<br/>/sap/bc/rest/rumupload (Inbound data streaming<br/>channels)<br/>/sap/bc/rest/rumdataservice (Inbound data streaming<br/>channels)</pre>                                           |
| Statistics Aggregate      | /sap/bc/webdynpro/sap/wd_statragg_cockpit                                                                                                    |
| Synthetic User Monitoring | <pre>/sap/bc/apc/sap/sum<br/>/sap/bc/bsp/sap/sum_ui5<br/>/sap/bc/rest/sumdataservice (Inbound data streaming<br/>channels)<br/>/sap/bc/ui5_ui5/sap/SUM_UI5<br/>/sap/bc/webdynpro/sap/SUM_SELF_MONITORING<br/>/sap/bc/webdynpro/sap/WD_SUM_CONFIGURATION<br/>/sap/public/bc/webdynpro/Polling</pre> |
| Trace Analysis            | <pre>/sap/bc/ui5_ui5/sap/trace<br/>/sap/bc/ui5_ui5/sap/tracejslib<br/>/sap/bc/ui5_ui5/sap/TraceExt<br/>/sap/srsm/E2E_trace_upl<br/>/sap/bc/sdf/E2E_Trace_upl</pre>                                                                                                    |

## **7.1.4** SAP\_FRUN\_SETUP\_USECASE with Variant SAP&FRUN\_AEM

OData Services for SAP Focused Run AEM

| Application Area        | OData Services                |
|-------------------------|-------------------------------|
| AEM Inbound Connector*  | INBOUNDCONNECTOR              |
| Alert Consumer Variants | ALERTCONSUMERVARIANT          |
| AEM Configuration       | AEMCONFIGURATION              |
| AEM Incident Handling   | AEM_EXTERNAL_INCIDENT_HANDLER |

(\*) The technical user who executes the AEM inbound connector OData service should have the role sap\_frn\_aem\_UMD\_alr.

#### SICF Services for SAP Focused Run AEM

| Application Area           | SICF Services                       |
|----------------------------|-------------------------------------|
| Event and Alert Management | /sap/bc/ui5_ui5/sap/alrtconsmvar    |
|                            | /sap/bc/ui5_ui5/sap/aemconfig       |
|                            | /sap/bc/ui5_ui5/sap/ags_gpa_browser |

### **7.1.5** SAP\_FRUN\_SETUP\_USECASE with Variant SAP&FRUN\_CSA

OData Services for SAP Focused Run CSA

| Application Area         | OData Services            |  |
|--------------------------|---------------------------|--|
| Configuration Validation | CONFIG_VALIDATION_SRV     |  |
|                          | COF_ODATA_SRV             |  |
|                          | COVA_POLICY_MANAGMENT_SRV |  |

### SICF Services for SAP Focused Run CSA

| Application Area         | SICF Services                       |  |
|--------------------------|-------------------------------------|--|
| Configuration Validation | /sap/bc/ui5_ui5/sap/srsm_config_val |  |
|                          | /sap/bc/ui5_ui5/sap/cof_admin_comp  |  |
|                          | /sap/bc/ui5_ui5/sap/csa_policy_mgm  |  |

### **7.1.6** SAP\_FRUN\_SETUP\_USECASE with Variant SAP&FRUN\_AIM

#### OData Services for SAP Focused Run AIM

| Application Area       | OData Services      |
|------------------------|---------------------|
| Integration Monitoring | /IMA/UI5_SRV        |
|                        | S2C_UI_SRV          |
|                        | ANALYTICS_SRV       |
|                        | /IMA/TEMPLATES_SRV  |
|                        | /IMA/MASS_MAINT_SRV |

| Application Area     | OData Services |
|----------------------|----------------|
| Exception Monitoring | EXM_UI_SRV     |

SICF Services for SAP Focused Run AIM

| Application Area       | SICF Services                                                                                                    |
|------------------------|----------------------------------------------------------------------------------------------------|
| Integration Monitoring | /sap/bc/ui5_ui5/ima/app<br>/sap/bc/rest/aimdataservice (Inbound data<br>streaming channels)<br>/sap/bc/ui5_ui5/sap/ai_csm_ui |
|                        | /sap/bc/apc/ima/message_tracking                                                                                             |

### 7.1.7 SAP FRUN\_SETUP\_USECASE with Variant SAP&FRUN\_AAI

OData Services for SAP Focused Run AAI

| Application Area | OData Services       |
|------------------|----------------------|
| FITAC Scenarios  | ADMON_MONITORING_SRV |
|                  | SUM_API_SRV          |
|                  | /RUM/UI5_SRV         |

#### SICF Services for SAP Focused Run AAI

| Application Area | SICF Services             |
|------------------|---------------------------|
| Dashboard        | /sap/bc/bsp/sap/fiocc     |
|                  | /sap/bc/ui5_ui5/sap/fiocc |
|                  | /sap/bc/bsp/sap/fiope     |
|                  | /sap/bc/ui5_ui5/sap/fiope |
|                  | /sap/frun/fi/dp (1)       |

(1) The service /sap/frun/fi/dp is not automatically activated via tasklist. This optional service is used for the FRUN AAI REST interface (available since SAP Focused Run 3.0 FP01) and provides external access to the ALM Grafana Plugin (or generic third-party analytic tools) for most of the SAP Focused Run metrics. For details, refer to the SAP Focused Run expert portal page.

### 7.2 Automatically-Scheduled Background Jobs

During setup and configuration of SAP Focused Run, some jobs are automatically scheduled. Some of them are periodic jobs; some are event-based. The following tables list of these jobs for reference.

Note: Some jobs are started as Daemon jobs. This means that they are restarted automatically after a specific period.

Jobs scheduled by report COF\_SETUP:

| Job Name                              | Step User   | ABAP Program Name     | Frequency<br>Period Value | Daemon |
|---------------------------------------|-------------|-----------------------|---------------------------|--------|
| CF_COLLECTOR_PER_EVT                  | FRN_BTC_CSA | COF_COLLECTOR_PER_EVT | 15 min                    |        |
| CF_FRUN_MANDT <clt>_<nnn></nnn></clt> | FRN_BTC_CSA | COF_COLLECTOR         | Event Based               | Х      |
| CF_IQR                                | FRN_BTC_CSA | COF_IQR               | Event Based               | Х      |
| CF_TASKCTRL_PER                       | FRN_BTC_CSA | COF_TASK_CONTROLLER   | 60 min                    |        |
| CF_TASKCTRL_EVT                       | FRN_BTC_CSA | COF_TASK_CONTROLLER   | Event Based               |        |

### Jobs scheduled by Transaction MAI\_TOOLS:

| Job Name                            | Step User   | ABAP Program Name               | Frequency<br>Period Value | Daemon |
|-------------------------------------|-------------|---------------------------------|---------------------------|--------|
| SAP_MAI_UDM_STORE_CARETAKER         | FRN_BTC_MAI | MAI_UDM_AGILE_CARETAKE<br>R     | 1 h                       |        |
| SAP_MAI_UDM_STORE_PARTITION ING     | FRN_BTC_MAI | MAI_UDM_STORE_PARTITIO<br>NING  | 3 h                       |        |
| SAP_ALERT_CALCULATION_ENGIN E       | FRN_BTC_MAI | ACE_CALCULATION_CONTRO          | 1 min                     |        |
| SRSM_AMA_SELFMON_HEARTBEAT          | FRN_BTC_MAI | SRSM_AMA_SELFMON_HEART<br>BEAT  | 1 min                     |        |
| SRSM_AMA_SELFMON_CONFIG             | FRN_BTC_MAI | SRSM_AMA_SELFMON_CONFI<br>G     | 5 min                     |        |
| SRSM_AMA_SELFMON_ERRORS             | FRN_BTC_MAI | SRSM_AMA_SELFMON_ERROR          | 5 min                     |        |
| SAP_LMDB_SELFMON                    | FRN_BTC_MAI | RLMDB_SELF_MON                  | 12 h                      |        |
| SAP_MAI_DATA_COLLECTION_TRI<br>GGER | FRN_BTC_MAI | MAI_DATA_COLLECTION_TR<br>IGGER | 5 min                     |        |

| Jobs scheduled by Transaction LMDB_SETUP: |
|-------------------------------------------|
|-------------------------------------------|

| Job Name                                                                                                    | Step User   | ABAP Program Name               | Frequency<br>Period Value                                 | Daemon |
|----------------------------------------------------------------------------------------------------|-------------|---------------------------------|-----------------------------------------------------------|--------|
| SAP_LMDB_NTFC_PACEMA<br>KER                                                                                    | FRN_BTC_LDB | RLMDB_NTFC_PACEMAKER            | 1 h                                                       |        |
| SAP_LMDB_SELFMON                                                                                               | FRN_BTC_MAI | RLMDB_SELF_MON                  | 12 h                                                      |        |
| SAP_LMDB_NOTIFY_DISP<br>ATCHER                                                                                 | FRN_BTC_LDB | RLMDB_NTFC_DISPATCH             | Triggered by system,<br>depending on number of<br>changes |        |
| SAP_LMDB_NOTIFY_ <con<br>sumer Short ID&gt;<br/>(each notification<br/>consumer has specific<br/>job)</con<br> | FRN_BTC_LDB | RLMDB_NTFC_CONSUMER_TR<br>IGGER | Triggered by job<br>SAP_LMDB_NOTIFY_DISP<br>ATCHER        |        |
| SAP_LMDB_LDB_ <numeri<br>c ID&gt; (only if CR content<br/>is applied via SLD)</numeri<br>                      | FRN_BTC_LDB | AI_LMDB_R_SYNC_RUNNER           | 10 min                                                    |        |
| SAP_LMDB_IMPORT (only<br>if CR content is applied via<br>LMDB)                                                 | FRN_BTC_LDB | RLMDB_IMPORT_EXECUTOR           | Approx. 4 weeks                                           |        |

### Jobs scheduled by report /RUM/SETUP:

| Job Name              | Step User   | ABAP Program Name      | Frequency<br>Period Value | Daemon |
|-----------------------|-------------|------------------------|---------------------------|--------|
| /RUM/HOUSEKEEPING     | FRN_BTC_RUM | /RUM/HOUSEKEEPING      | 24 h                      |        |
| /RUM/ALERT_CALCULATIO | FRN_BTC_RUM | /RUM/ALERT_CALCULATION | 1 min                     |        |

### Jobs scheduled by SUM Infrastructure configuration:

| Job Name                     | Step User   | ABAP Program Name | Frequency<br>Period Value | Daemon |
|------------------------------|-------------|-------------------|---------------------------|--------|
| SAP_FRN_SUM_HOUSEKEEP<br>ING | FRN_BTC_SUM | SUM_HOUSEKEEPING  | 24 h                      |        |
| SAP_FRN_SUM_ALERTING         | FRN_BTC_SUM | SUM_ALERTING      | 1 min                     |        |

| Job Name                            | Step User   | ABAP Program Name       | Frequency<br>Period Value | Daemon |
|-------------------------------------|-------------|-------------------------|---------------------------|--------|
| SAP_FRN_RCA_HANA_STATEMENT_S<br>YNC | FRN_BTC_ASM | RCA_HANA_STATEMENT_SYNC | 1 h                       |        |
| SAP_FRN_RCA_SELFMON_CALC            | FRN_BTC_ASM | RCA_SELFMON_CALC        | 1 h                       |        |
| SAP_FRN_RCA_GS_ALERT_CALC           | FRN_BTC_ASM | RCA_GS_ALERT_CALC       | 1h                        |        |
| SAP_FRN_RCA_ORPHAN_DETECTION        | FRN_BTC_ASM | RCA_ORPHAN_DETECTION    | 1 d                       |        |

### Jobs scheduled automatically by job SAP\_FRN\_RCA\_HOUSEKEEPER (report RCA\_HOUSEKEEPING) only:

For details see information on Expert Portal.

#### Jobs scheduled by SDCCN activation:

| Job Name            | Step User   | ABAP Program Name   | Frequency<br>Period Value | Daemon |
|---------------------|-------------|---------------------|---------------------------|--------|
| /BDL/TASK_PROCESSOR | FRN_BTC_EWA | /BDL/TASK_SCHEDULER | 1 h                       |        |

www.sap.com/contactsap

© 2022 SAP SE or an SAP affiliate company. All rights reserved. No part of this publication may be reproduced or transmitted in any form or for any purpose without the express permission of SAP SE or an SAP affiliate company

SAP and other SAP products and services mentioned herein as well as their respective logos are trademarks or registered trademarks of SAP SE (or an SAP affiliate company) in Germany and other countries. All other product and service names mentioned are the trademarks of their respective companies. Please see www.sap.com/corporate-en/legal/copyright/index.epx#trademark

for additional trademark information and notices.

Click here to enter text.

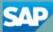